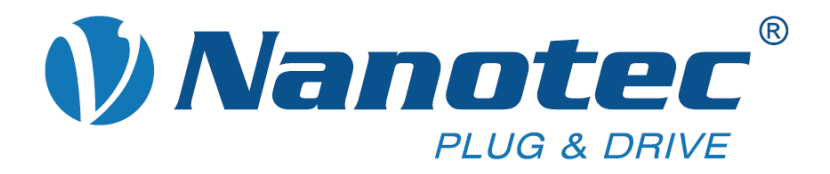

# **Technisches Handbuch**

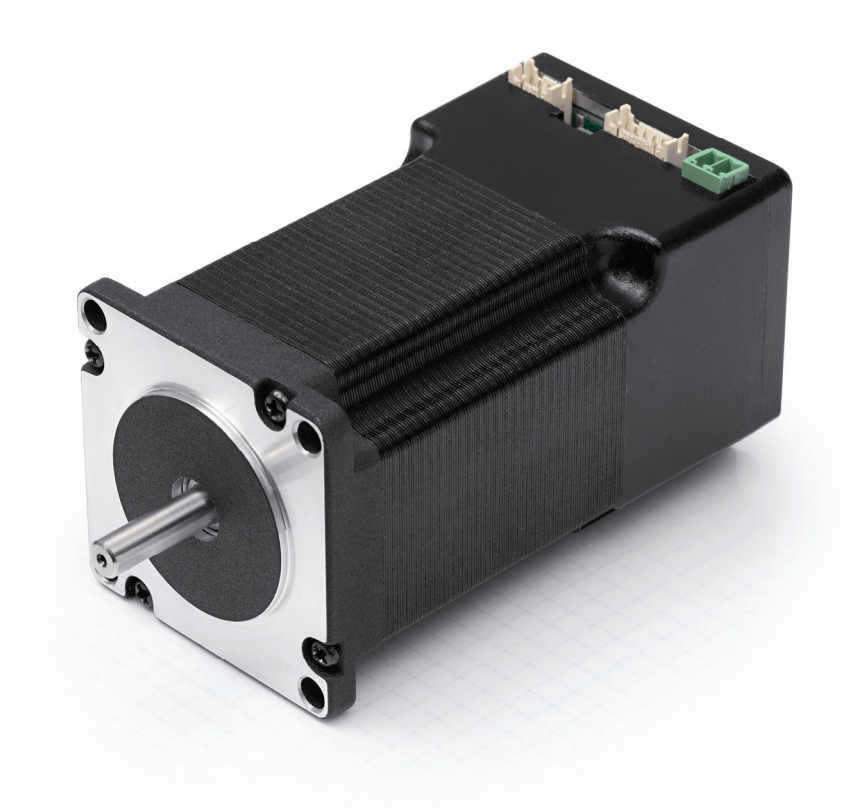

## **Plug & Drive Motoren PD4-N**

**NANOTEC ELECTRONIC GmbH & Co. KG Kapellenstraße 6 D-85622 Feldkirchen bei München**

**Tel. +49 (0)89-900 686-0 Fax +49 (0)89-900 686-50 [info@nanotec.de](mailto:info@nanotec.de)**

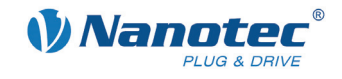

### **Impressum**

© 2011 **Nanotec® Electronic GmbH & Co. KG**  Kapellenstraße 6 D-85622 Feldkirchen bei München

Tel.: +49 (0)89-900 686-0<br>Fax: +49 (0)89-900 686-50 Fax: +49 (0)89-900 686-50

Internet: www.nanotec.de

Alle Rechte vorbehalten!

MS-Windows 2000/XP/Vista sind eingetragene Warenzeichen der Microsoft Corporation.

#### **Originalbetriebsanleitung**

#### **Version/Änderungsübersicht**

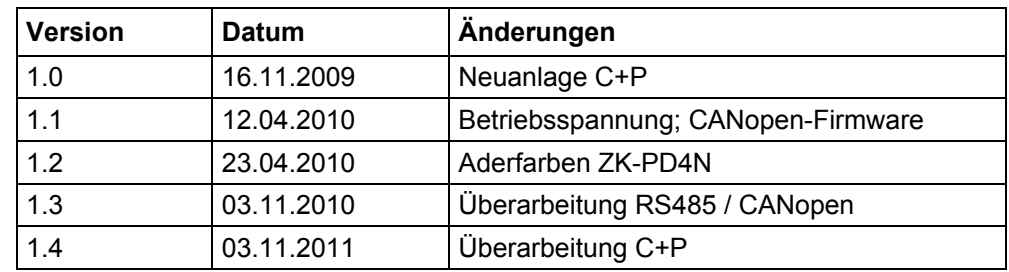

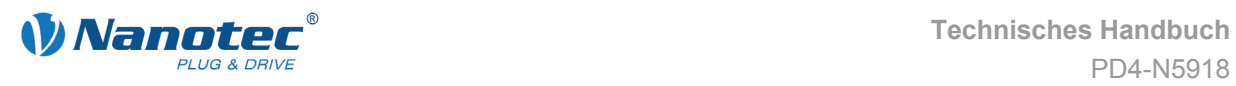

## **Zu diesem Handbuch**

#### **Zielgruppe**

Dieses Technische Handbuch richtet sich an Konstrukteure und Entwickler, die ohne größere Erfahrung in der Schrittmotortechnologie einen Nanotec® Schrittmotor in Betrieb nehmen müssen.

#### **Wichtige Hinweise**

Vor der Installation und Inbetriebnahme des Plug & Drive Motors ist dieses Technische Handbuch sorgfältig durchzulesen.

Nanotec® behält sich im Interesse seiner Kunden das Recht vor, technische Änderungen und Weiterentwicklungen von Hard- und Software zur Verbesserung der Funktionalität dieses Produktes ohne besondere Ankündigung vorzunehmen.

Dieses Handbuch wurde mit der gebotenen Sorgfalt zusammengestellt. Es dient ausschließlich der technischen Beschreibung des Produktes und der Anleitung zur Inbetriebnahme. Die Gewährleistung erstreckt sich gemäß unseren allgemeinen Geschäftsbedingungen ausschließlich auf Reparatur oder Umtausch defekter Geräte, eine Haftung für Folgeschäden und Folgefehler ist ausgeschlossen. Bei der Installation des Gerätes sind die gültigen Normen und Vorschriften zu beachten.

Für Kritik, Anregungen und Verbesserungsvorschläge wenden Sie sich bitte an die oben angegebene Adresse oder per Email an: [info@nanotec.de](mailto:info@nanotec.de)

#### **Weitere Handbücher**

Bitte beachten Sie auch folgende Handbücher von Nanotec:

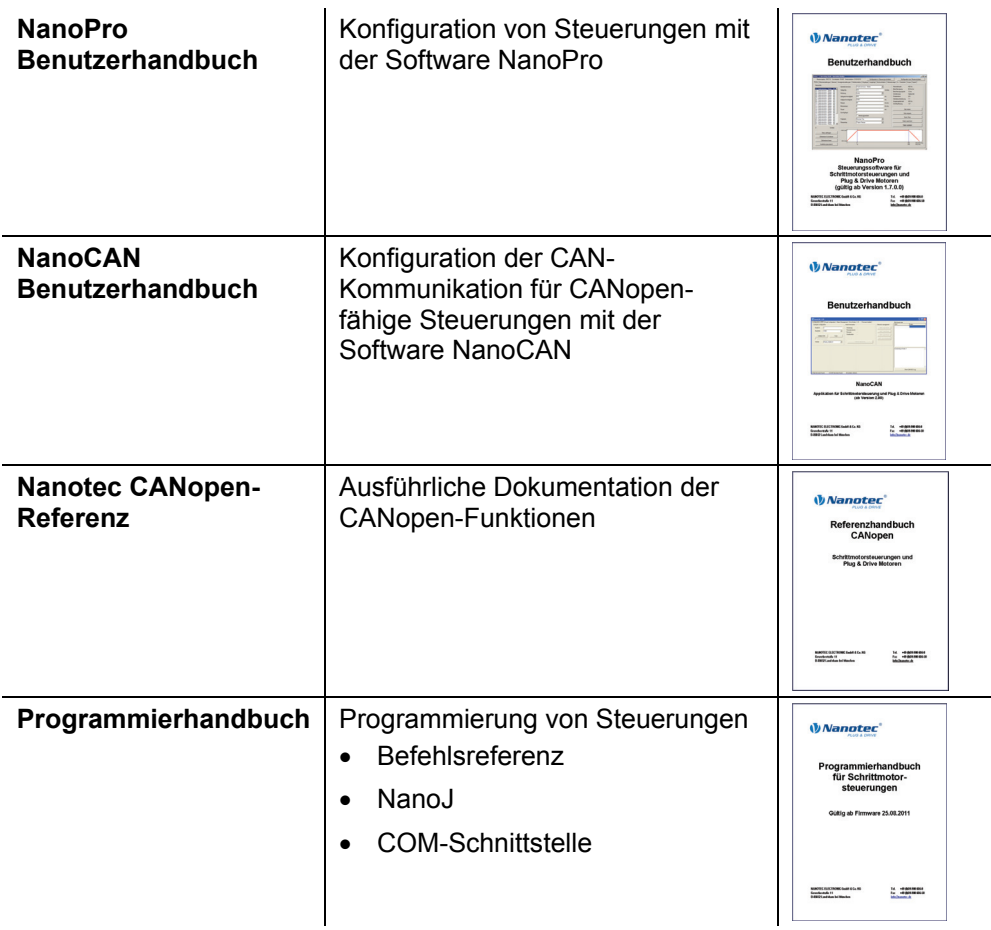

Die Handbücher stehen auf [www.nanotec.de](http://www.nanotec.de/) zum Download zur Verfügung.

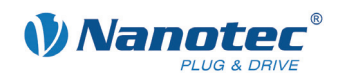

## Inhalt

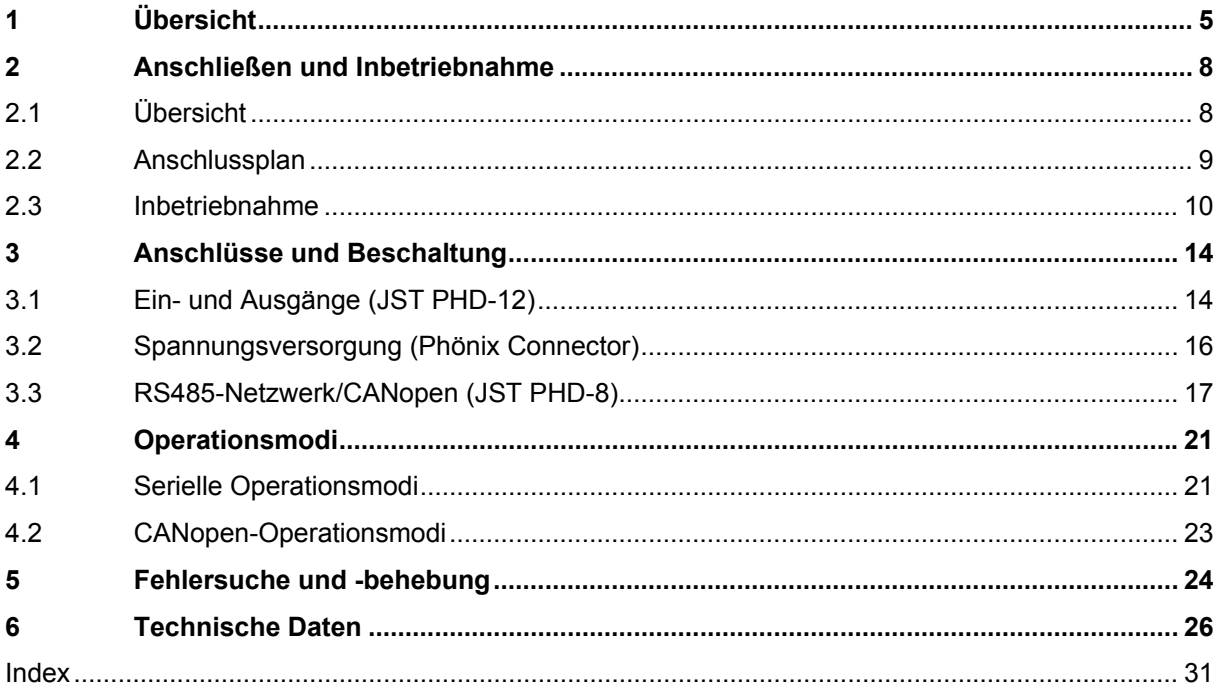

<span id="page-4-0"></span>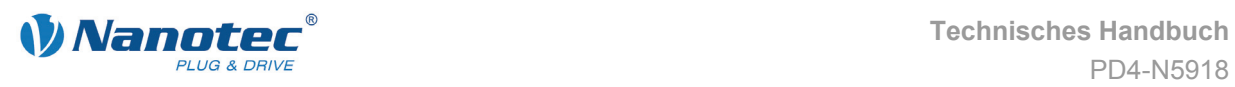

## **1 Übersicht**

#### **Einleitung**

Der Plug & Drive Motor PD4-N enthält neben der integrierten Leistungsendstufe eine vollwertige, netzwerkfähige closed-loop Drehzahl- und Positioniersteuerung.

Der PD4-N reduziert nicht nur den Entwicklungs- und Montageaufwand sowie den Platz und Komponentenbedarf erheblich, sondern erhöht gleichzeitig auch die Flexibilität, Systemeigenschaften als auch die Verfügbarkeit einer kompletten Antriebseinheit. Durch die mechanische und elektrische Kompatibilität zu Standardmotoren ist ein Ersatz bestehender Antriebslösungen problemlos möglich.

#### **Varianten**

Der PD4-N ist in folgenden Varianten erhältlich, die sich in Haltemoment, Gewicht und Länge unterscheiden (siehe Abschnitt [6](#page-25-0) "[Technische Daten](#page-25-0)"):

- PD4-N5918X4204
- PD4-N5918M4204
- PD4-N5918L4204
- PD4-N6018L4204

#### **Firmware-Varianten**

Der Plug & Drive Motor kann mit folgenden Firmware-Varianten betrieben werden:

- RS485-Firmware
- CANopen-Firmware

#### **Funktionen des PD4-N**

Der Plug & Drive Motor PD4-N enthält folgende Funktionen:

- Mikroschritt-1/1 1/64 Leistungsendstufe (0,014° Schrittauflösung)
- Closed-Loop Stromregelung (Sinuskommutierung über den Encoder)
- Leistungsfähiger DSP Mikroprozessor für flexible I/O
- Ablaufprogramme mit NanoJ (RS485)
- Integrierter Encoder zur Drehüberwachung und Closed-Loop Stromregelung
- RS485-/CANopen-Schnittstelle zur Parametrierung und Steuerung (USB-Anschluss über Konverterkabel ZK-RS485-USB möglich)
- Netzwerkfähigkeit bis 254 Motoren (RS485) bzw. 127 Motoren (CANopen)
- Leichte Programmierung mit der Windows-Software NanoPro (RS485) bzw. NanoCAN (CANopen)

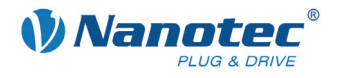

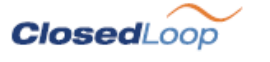

Closed-Loop Stromregelung (Sinuskommutierung über den Encoder):

Anstatt wie bei herkömmlichen Schrittmotorsteuerungen den Motor nur anzusteuern oder die Position über den Encoder nachzuregeln, wird bei der Sinuskommutierung das Statormagnetfeld wie bei einem Servomotor über den Drehgeber geregelt. Der Schrittmotor verhält sich in dieser Betriebsart nicht anders als ein hochpoliger Servomotor, d.h. die klassischen Schrittmotorgeräusche und Resonanzen verschwinden. Da der Strom geregelt wird, kann der Motor bis zu seinem maximalen Drehmoment auch keine Schritte mehr verlieren.

Falls der Controller erkennt, dass der Rotor durch Überlast hinter das Statorfeld zurückfällt, wird mit optimalem Feldwinkel und erhöhtem Strom nachgeregelt. Im entgegengesetzten Fall, d.h. wenn der Rotor durch sein Drehmoment eher vorläuft, wird der Strom automatisch reduziert, so dass Stromverbrauch und Wärmeentwicklung in Motor und Treiber gegenüber dem normalen, gesteuerten Betrieb sehr viel niedriger sind.

#### dsp**Drive**<sup>®</sup>

Bei dspDrive® wird der Strom im Motor direkt durch einen digitalen Signalprozessor geregelt. Gegenüber handelsüblichen ICs, die sowohl die Strommessung in der Wicklung als auch die Vorgabe des Sollstroms nur mit 6 oder 8 Bit auflösen, kann mit dem neuen dspDrive® die gesamte Regelung mit einer Auflösung von 12 Bit durchgeführt werden. Die Parameter des PI-Stromreglers können sowohl an den Motor als auch drehzahlabhängig vom Benutzer angepasst werden.

Dies hat folgende Vorteile in der Anwendung:

- Sehr ruhiger, resonanzarmer Lauf mit sinusförmigem Stromverlauf in den Wicklungen auch bei kleinen Drehzahlen.
- Sehr gute Schrittwinkelgenauigkeit und Gleichlauf auch im Open-Loop-Betrieb.

### Nano $\hat{\mathcal{J}}$

Mit der integrierten, auf dem Java-Standard basierenden Programmiersprache NanoJ können auf den Steuerungen komplette Ablaufprogramme realisiert werden, die autonom ohne übergeordnete Steuerung abgearbeitet werden.

Die Programme können mit dem kostenlosen Editor NanoJEasy erstellt, direkt kompiliert und in die Steuerung geschrieben werden.

NanoJ wird nur von der RS485-Firmware unterstützt.

Nähere Informationen dazu finden Sie im separaten Programmierhandbuch.

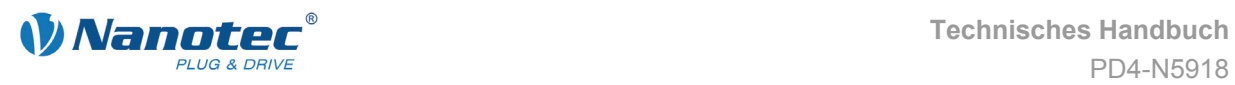

#### **Ansteuerung über CANopen**

#### **CANopen**

Mit dem PD4-N ist es möglich, den Schrittmotorcontroller in eine CANopen Umgebung einzubinden. Die Verbindung kann entweder über 2 Adern des I/O- Anschlusskabels oder in einer kundenspezifischen Ausführung auch über einen M12-Stecker (5-polig) hergestellt werden.

Nähere Informationen dazu finden Sie in der CANopen-Referenz und im NanoCAN Benutzerhandbuch.

Ferner hat der Plug & Drive Motor über CANopen eine zusätzliche Sicherheitsfunktion: Auch wenn die Spannungsversorgung des PD4-N unterbrochen wird, wird der Prozessor über die Kommunikationsleitung weiter mit Spannung versorgt und die Positionsdaten gehen nicht mehr verloren, so dass die Maschine nach dem Einschalten nicht mehr referenziert werden muss.

#### **Einstellungen**

Mit der Einstellung der motorbezogenen Parameter lässt sich das Laufverhalten des Motors entsprechend den individuellen Anforderungen anpassen und optimieren. Die Parameter können mit Hilfe der Software NanoPro bzw. NanoCAN hinterlegt werden und erleichtern und verkürzen die Inbetriebnahme erheblich.

Nähere Informationen dazu finden Sie im separaten NanoPro bzw. NanoCAN Benutzerhandbuch.

#### **Drehüberwachung**

Auch wenn Schrittmotoren im normalen Betrieb keine Schritte verlieren, bringt die integrierte Drehüberwachung in allen Betriebsarten eine zusätzliche Sicherheit, z.B. gegen Motorblockierung oder andere externe Fehlerquellen. Die Überwachungsfunktion erkennt nach spätestens einem Zehntelschritt (bei 1,8°-Schrittmotoren mit 500 Impulsen/Umdrehung) eine Motorblockierung oder einen Schrittverlust.

Eine automatische Fehlerkorrektur ist nach Beenden des Fahrprofils oder während der Fahrt möglich.

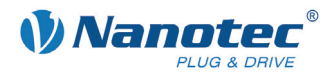

## **2 Anschließen und Inbetriebnahme**

## <span id="page-7-0"></span>**2.1 Übersicht**

#### **Steckverbindungen**

Der Plug & Drive Motor PD4-N verfügt über folgende Steckverbindungen:

- JST PHD-12: Ein- und Ausgänge
- JST PHD-8: RS485/CANopen
- Phönix Connector: Spannungsversorgung

#### **Anordnung**

Folgende Abbildung zeigt die Anordnung der Steckverbindungen:

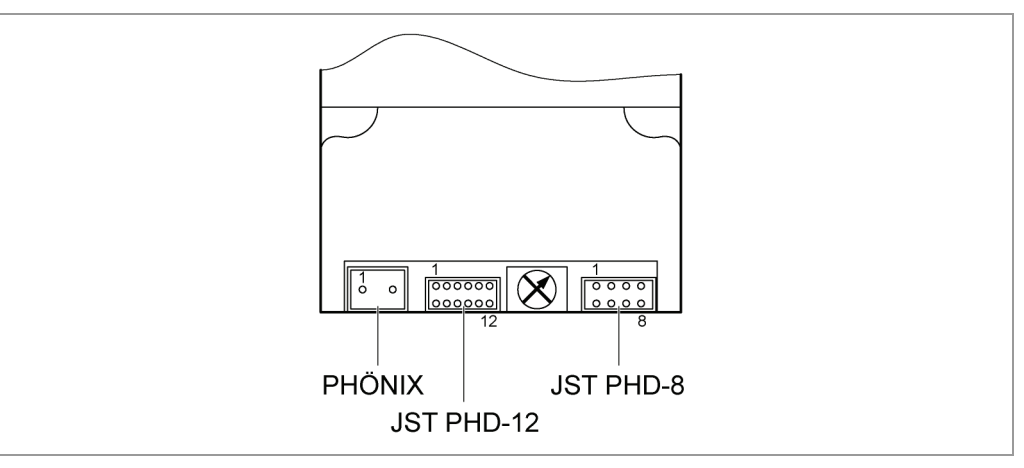

#### **Anschlusskabel**

Für den Anschluss benötigen Sie das PD4-N-Kabelset (Bestellbezeichnung: ZK-PD4-N).

<span id="page-8-0"></span>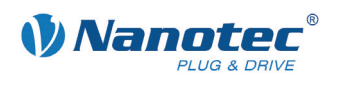

## **2.2 Anschlussplan**

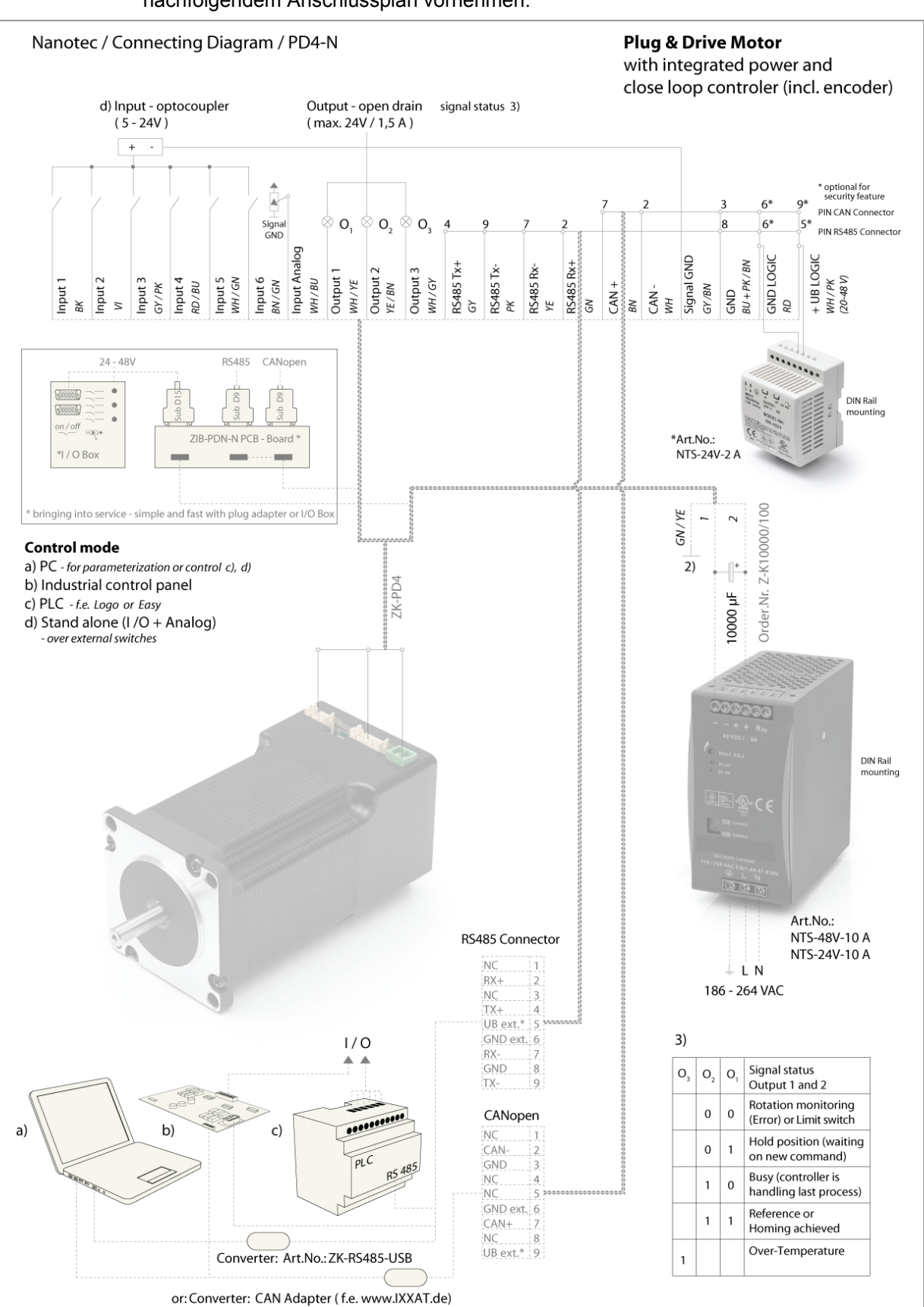

Um den Plug & Drive Motor betreiben zu können, müssen Sie die Verdrahtung gemäß nachfolgendem Anschlussplan vornehmen.

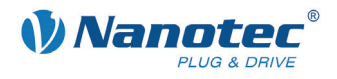

## <span id="page-9-0"></span>**2.3 Inbetriebnahme**

#### **Einleitung**

Nachfolgend sind das Anschließen und die Inbetriebnahme des Plug & Drive Motors PD4-N beschrieben.

Sie finden hier die wesentlichen "Ersten Schritte", um mit dem PD4-N schnell arbeiten zu können, falls Sie mit der Software NanoPro (RS485) oder NanoCAN (CANopen) von einem PC aus arbeiten. Nähere Informationen finden Sie in den separaten Handbüchern zu NanoPro und NanoCAN.

Falls Sie später mit einer SPS oder einem eigenem Programm arbeiten wollen, finden Sie die notwendigen Informationen in der separaten "Befehlsreferenz".

Machen Sie sich mit dem Plug & Drive Motor PD4-N und der zugehörigen Steuerungssoftware NanoPro bzw. NanoCAN vorab vertraut, bevor Sie den Plug & Drive Motor für Ihre Applikation konfigurieren.

#### **Firmware auswählen**

Der Plug & Drive Motor wird standardmäßig mit einer Firmware ausgeliefert, die für RS485 optimiert ist. Für den Betrieb bzw. die Konfiguration des Plug & Drive Motors mit CANopen-Schnittstelle und NanoCAN muss zunächst ein Firmware-Update durchgeführt werden.

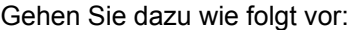

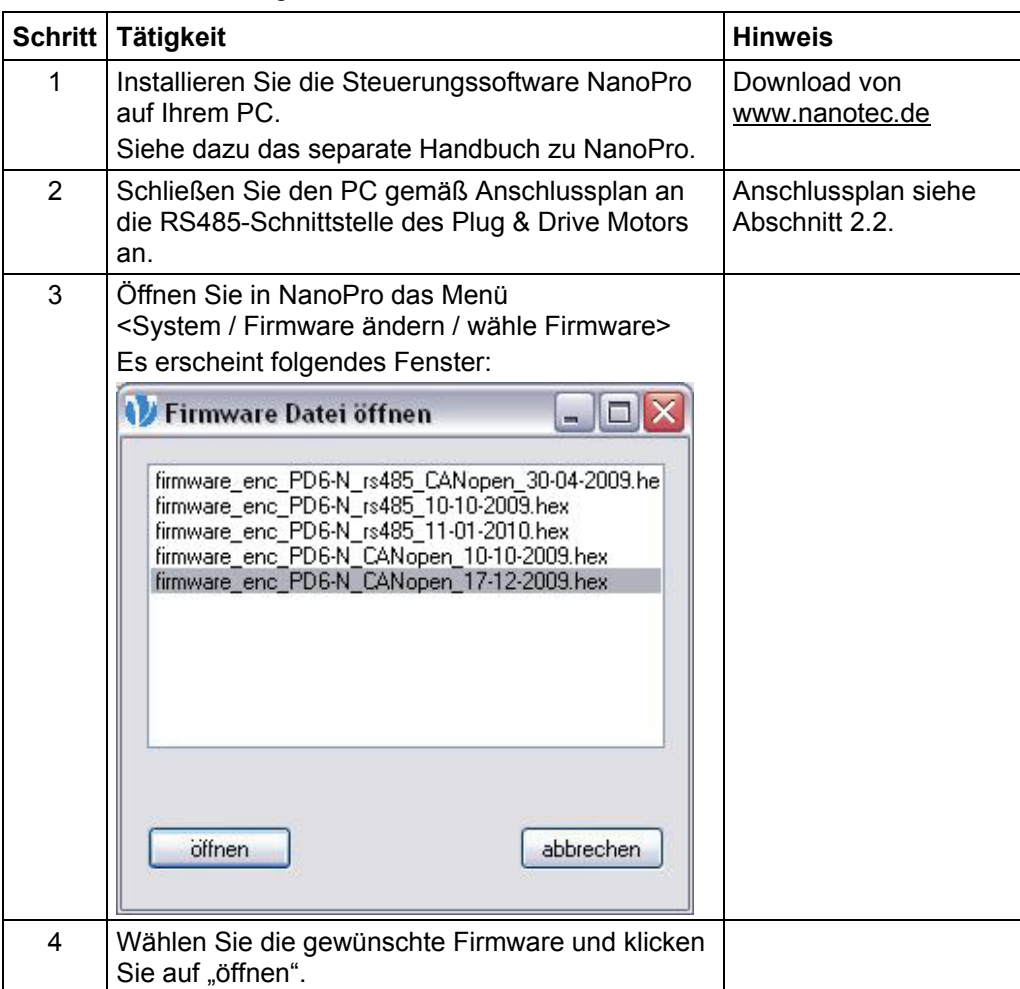

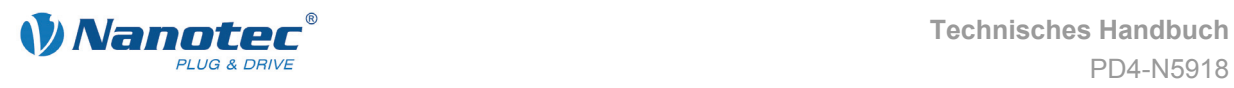

#### **Inbetriebnahme mit NanoPro (RS485-Firmware)**

Gehen Sie wie folgt vor, um den Plug & Drive Motor mit der RS485-Firmware in Betrieb zu nehmen:

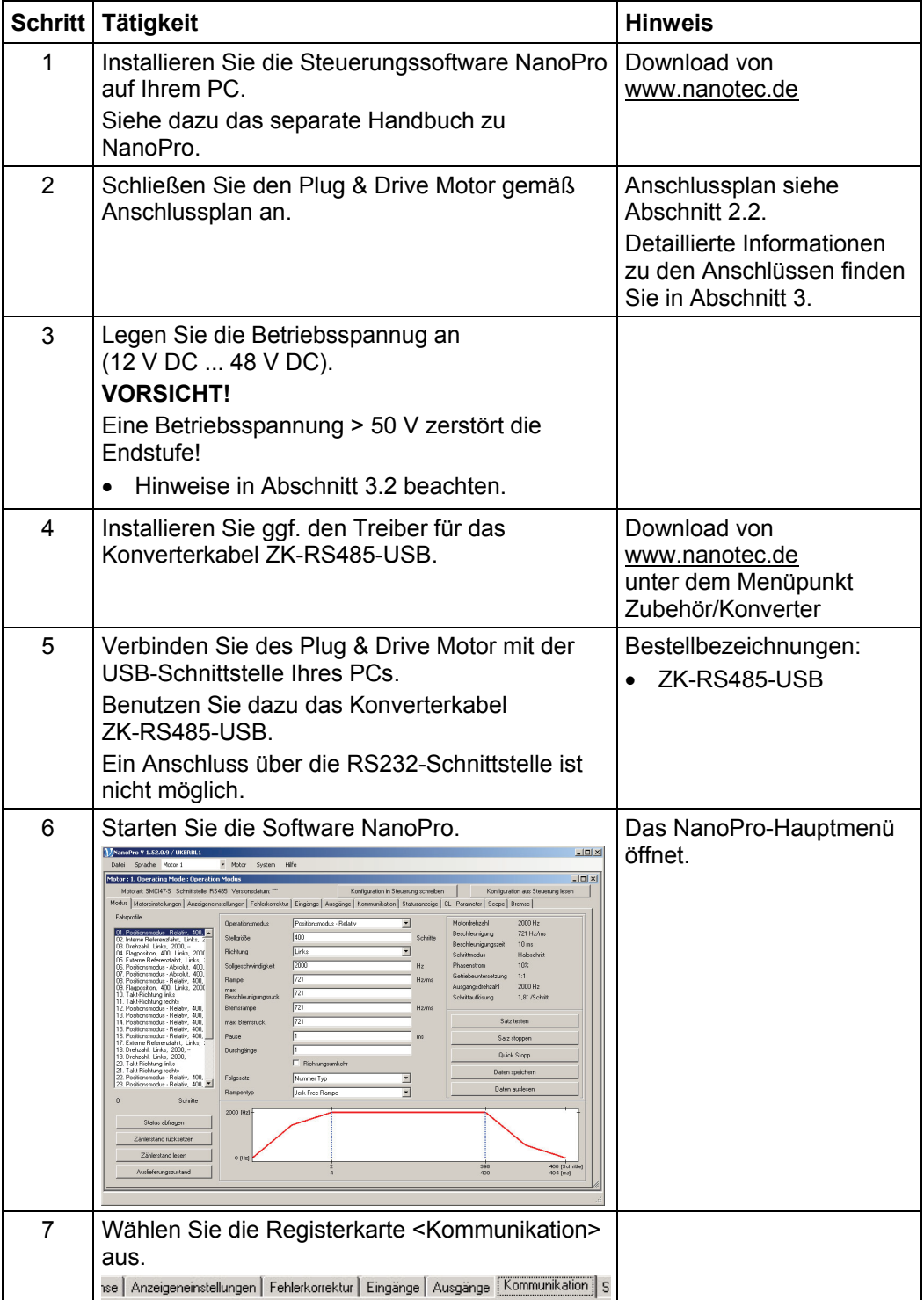

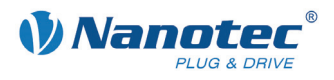

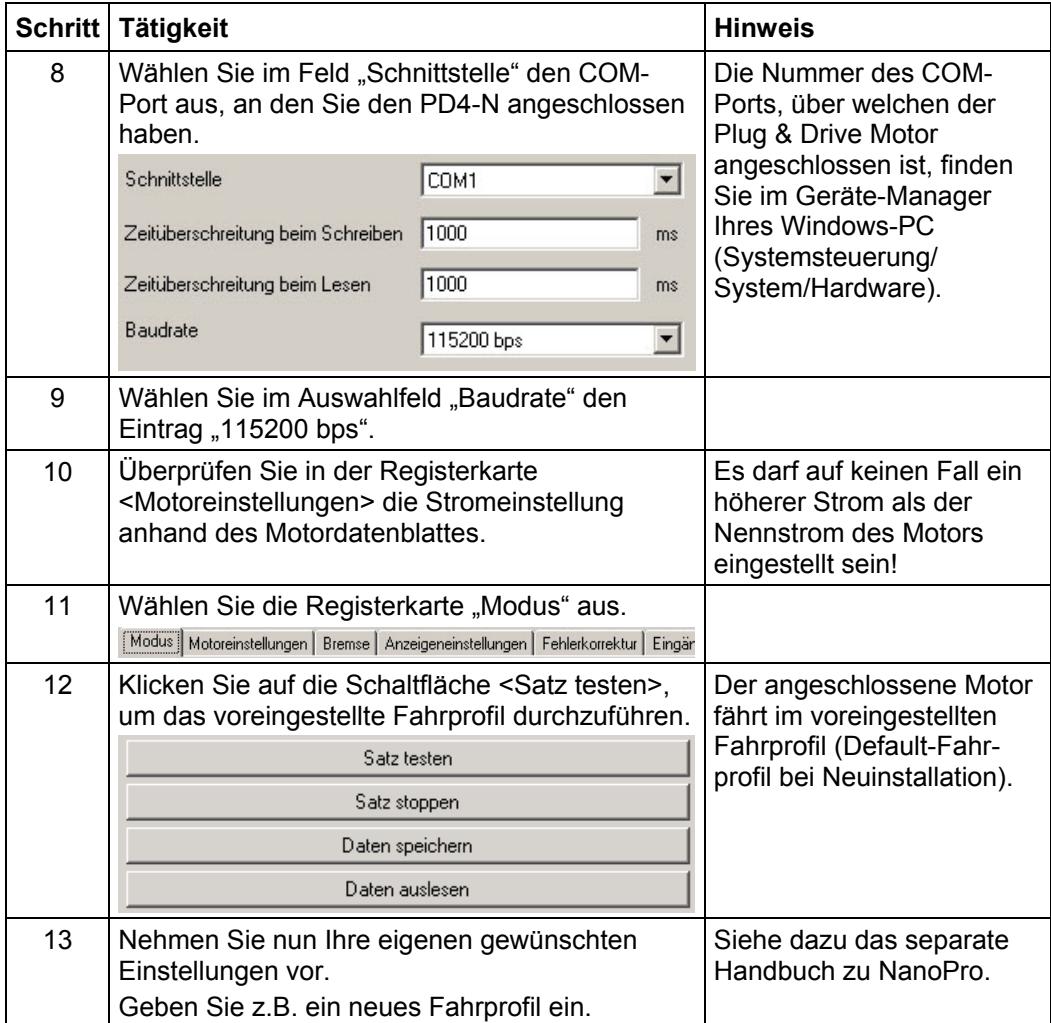

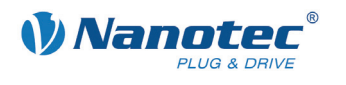

#### **Inbetriebnahme mit NanoCAN (CANopen-Firmware)**

Gehen Sie wie folgt vor, um den Plug & Drive Motor mit der CANopen-Firmware in Betrieb zu nehmen. Detaillierte Informationen dazu finden Sie im separaten Handbuch zu NanoCAN.

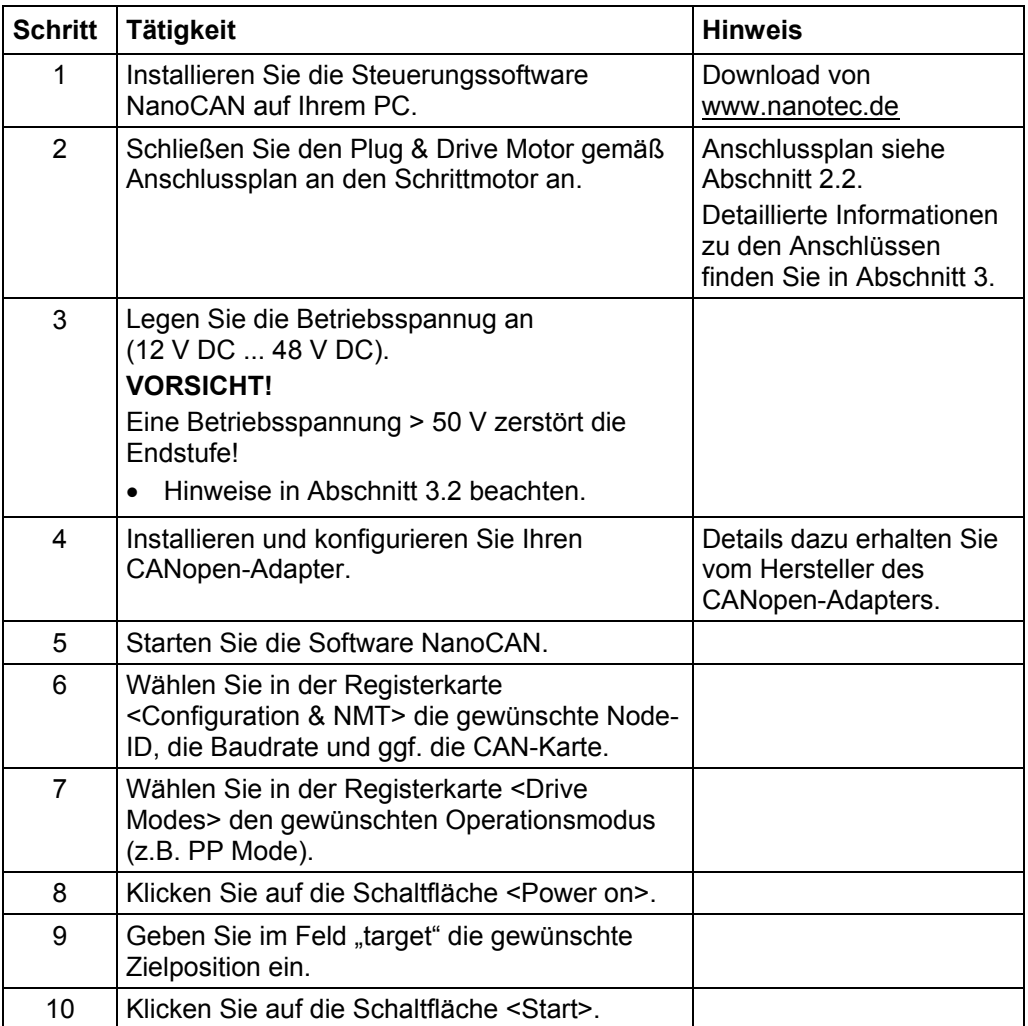

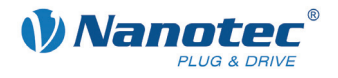

## **3 Anschlüsse und Beschaltung**

## <span id="page-13-0"></span>**3.1 Ein- und Ausgänge (JST PHD-12)**

#### **Einleitung**

Eine Übersicht über die Anschlussbelegung finden Sie im Anschlussplan in Abschnitt [2.2.](#page-8-0) In diesem Abschnitt wird detailliert auf die Belegung, Funktion und Beschaltung der Anschlüsse eingegangen.

#### **Pinbelegung**

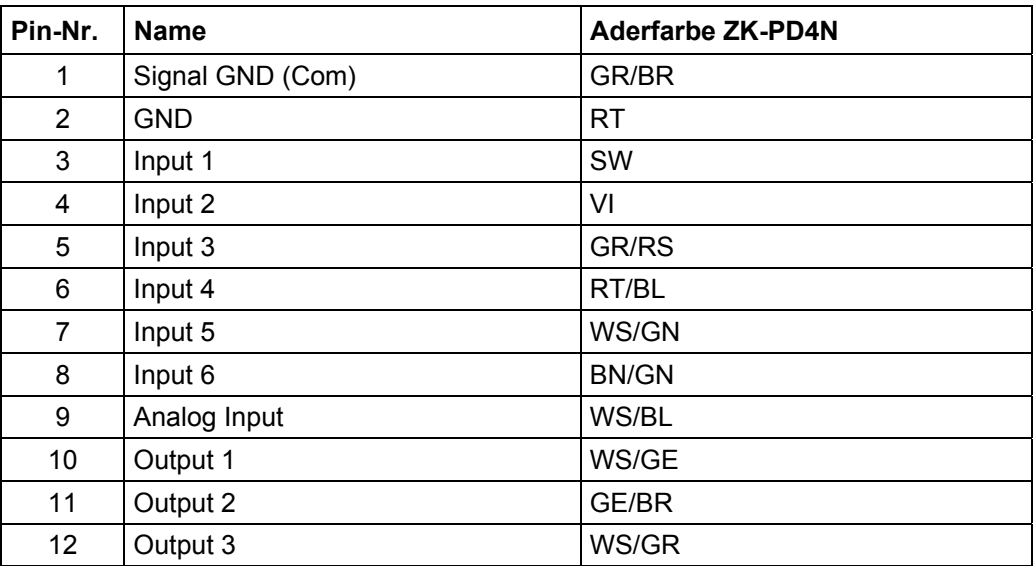

#### **Eingangsbeschaltung**

Alle Eingänge (außer dem "Analog In"-Eingang) sind durch Optokoppler galvanisch von der Versorgungsspannung des PD4-N getrennt und für 5-24 V Eingangssignale bei einem Eingangsstrom von 8 mA ausgeführt.

#### **Hinweis:**

Die Spannung darf 24 V nicht überschreiten. Sie sollte zum sicheren Ausschalten unter 2 V sinken und zum sicheren Einschalten mindestens 4,5 V betragen.

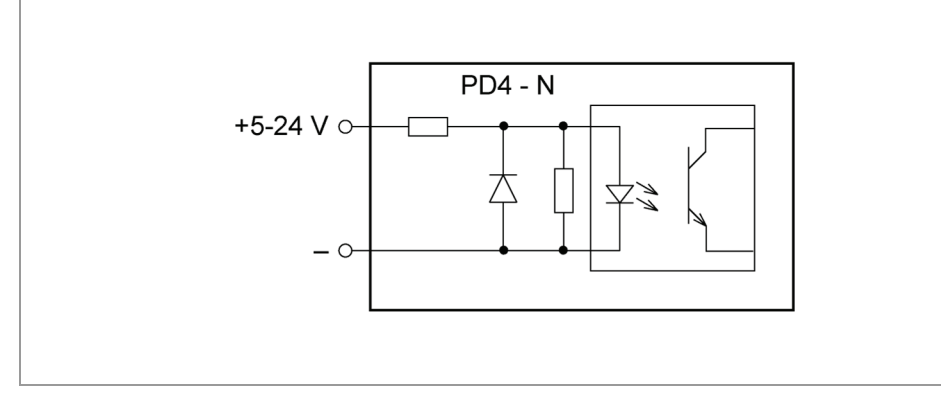

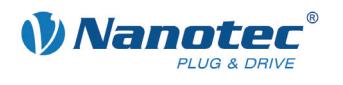

#### **Funktion der Eingänge**

Alle digitalen Eingänge – mit Ausnahme des Eingangs "Takt" im Takt-Richtungs-Modus – können mit Hilfe der Software NanoPro (RS485) frei programmiert (z.B. als Endlagenschalter, Enable, etc.) und für eine Ablaufsteuerung mit NanoJ genutzt werden.

Alle Eingänge können mit NanoPro für "active-high" (PNP) oder "active-low" (NPN) konfiguriert werden.

#### **Ausgangsbeschaltung**

Die Ausgänge sind MosFET-Ausgänge in Open-Drain Schaltung (0 schaltend, max. 24 V/ 2 A). Um den Ausgang testen zu können, kann eine LED eingebaut werden. Die LED leuchtet, wenn der Ausgang aktiv ist.

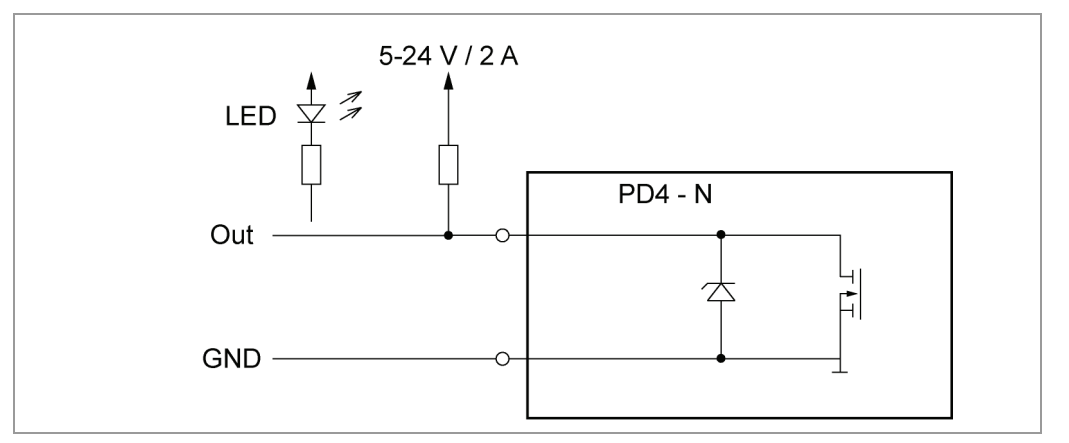

#### **Signalzustände an den Ausgängen (RS485)**

#### **Hinweis:**

Bei der CANopen-Firmware wird der Status der Steuerung nicht an den Ausgängen angezeigt.

Folgende Tabelle zeigt die möglichen Signalzustände an den Ausgängen 1 bis 3:

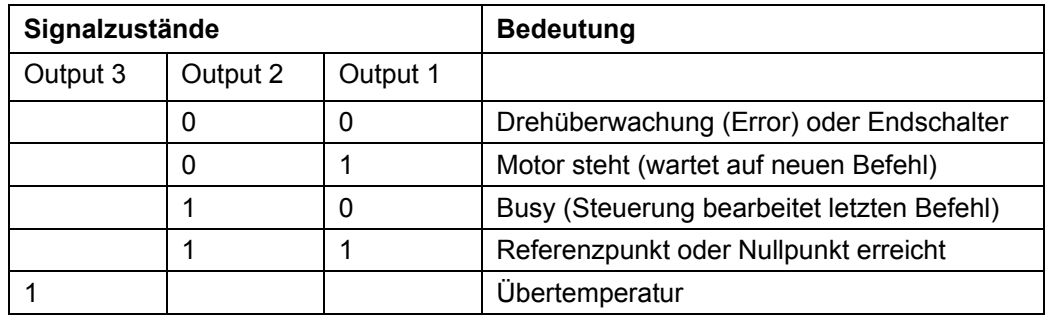

Die Ausgänge können mit Hilfe der Software NanoPro frei programmiert werden.

#### **Hinweis**:

Ausgang 3 wird auch zur Anzeige von Fehlern und beim Einschalten der Steuerung gesetzt.

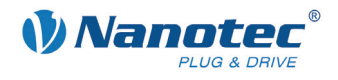

## <span id="page-15-0"></span>**3.2 Spannungsversorgung (Phönix Connector)**

#### **Zulässige Betriebsspannung**

Die zulässige Betriebsspannung des Plug & Drive Motors PD4-N liegt im Bereich von +12 bis +48 V DC und darf 50 V keinesfalls überschreiten bzw. 11 V unterschreiten.

An der Versorgungsspannung muss ein Ladekondensator von mindestens 4700 µF (10000 µF) vorgesehen sein, um ein Überschreiten der zulässigen Betriebsspannung (z.B. beim Bremsvorgang) zu vermeiden.

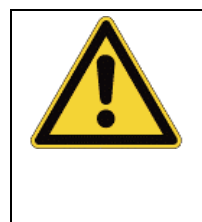

#### **Gefahr vor elektrischer Überspannung**

Ladekondensator von mind. 4700 µF anschließen! Eine Betriebsspannung > 50 V zerstört die Endstufe! Ein Vertauschen der Anschlüsse kann die Endstufe zerstören! Bei anliegender Betriebsspannung niemals den Motor trennen! Leitungen **niemals** unter Spannung trennen!

#### **Anschlussplan Spannungsversorgung**

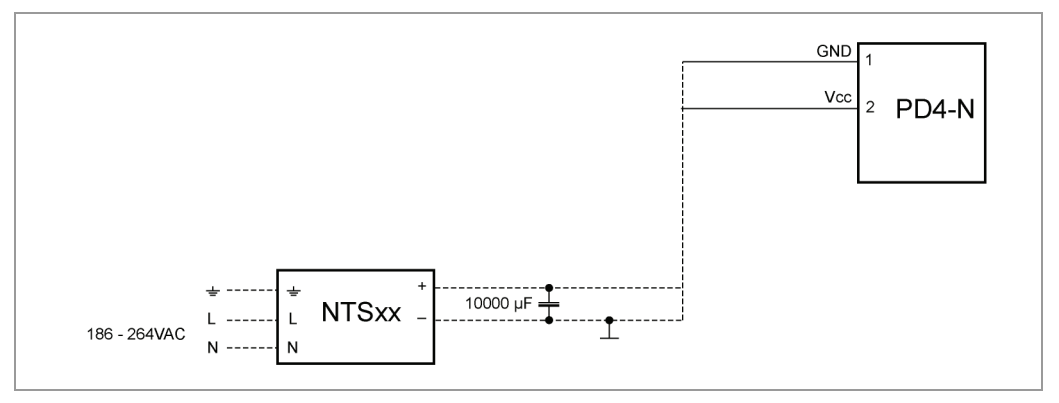

#### **Hinweis:**

Gesamt-Anschlussplan siehe Abschnitt [2.2.](#page-8-0)

#### **Pinbelegung**

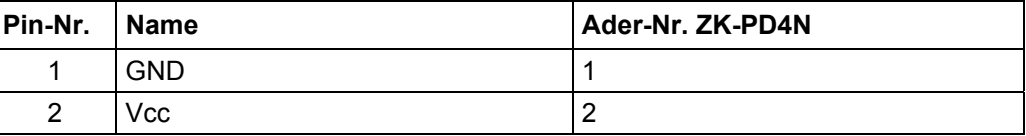

#### **Zubehör Spannungsversorgung**

Entsprechende Netzteile und Ladekondensatoren sind als Zubehör erhältlich:

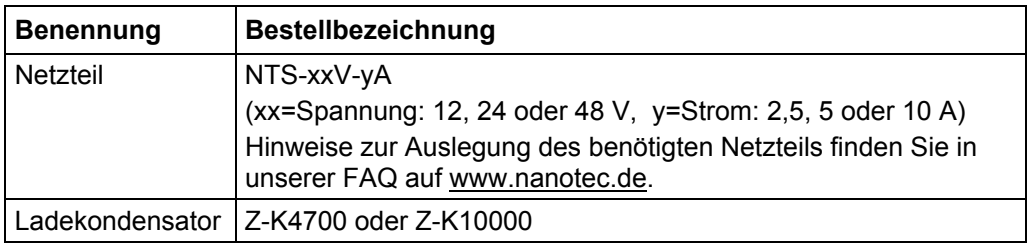

#### **Hinweis:**

Weitere Informationen zu Zubehör finden Sie auf der Nanotec-Webseite [www.nanotec.de.](http://www.nanotec.de/)

<span id="page-16-0"></span>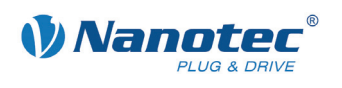

## **3.3 RS485-Netzwerk/CANopen (JST PHD-8)**

#### **PD4-N in einem Netzwerk**

Generell können bis zu 254 (RS485) bzw. 127 (CANopen) Plug & Drive Motoren in einem Netzwerk von einem PC oder einer SPS-Steuerung angesteuert werden.

Die Anzahl der PD4-N-Steuerungen in einem RS485-Netzwerk ist jedoch hardwareseitig auf 32 begrenzt.

Diese Netzwerkverbindung wird über die RS485-/CANopen-Schnittstelle eingerichtet.

#### **Pinbelegung**

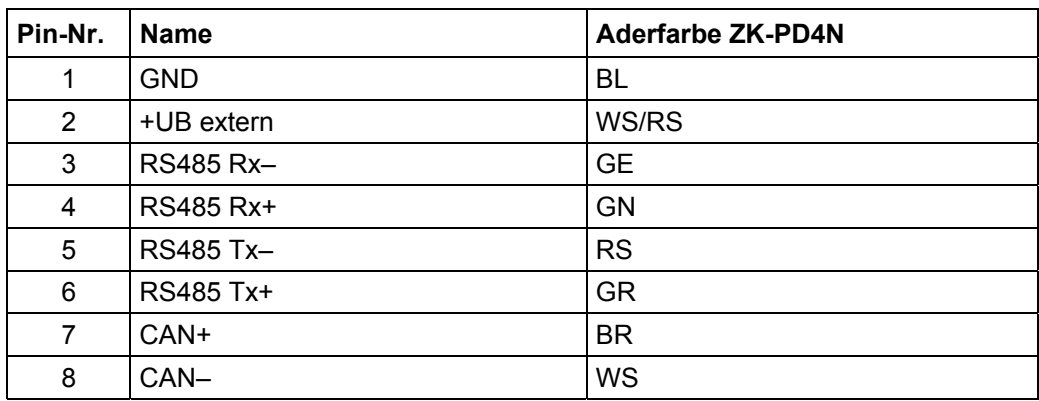

#### **CANopen**

Mit dem PD4-N ist es auch möglich, den Motor über CANopen anzusteuern.

Wenn Sie den Plug & Drive Motor mit CANopen betreiben, können Sie das zusätzliche Sicherheitsfeature der separaten Logic-Versorgung nutzen: Auch wenn die Spannungsversorgung des PD4-N unterbrochen wird, wird der Prozessor über die Kommunikationsleitung weiter mit Spannung versorgt und die Positionsdaten gehen nicht mehr verloren, so dass die Maschine nach dem Einschalten nicht mehr referenziert werden muss.

Nähere Informationen dazu finden Sie in der CANopen-Referenz und im NanoCAN Benutzerhandbuch.

#### **CANopen-Anschluss**

Zum Anschluss an einen PC ist ein passender CAN-Interface Adapter notwendig (z.B. USB-Adapter von IXXAT oder PEAK).

#### **CANopen Standard-Steckerbelegung (adapterseitig)**

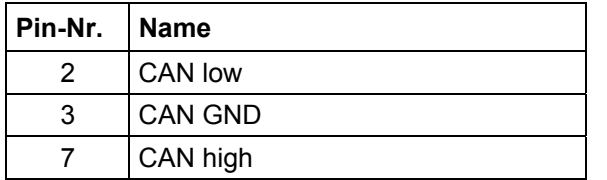

#### **CANopen-Anschlussbelegung auf der Steuerung**

Beschaltung entsprechend der Tabelle "Pinbelegung" (siehe oben auf dieser Seite)

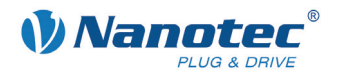

#### **Hinweise zur Baudrate**

Es ist darauf zu achten, dass sowohl die Steuerung als auch der CAN-Master die gleiche Baudrate verwenden. Nur dann kann eine Kommunikation aufgebaut werden.

Die Baudrate hat direkten Einfluss auf die maximal mögliche Buslänge.Die folgende Aufstellung zeigt die möglichen Baudraten sowie die dazugehörigen maximal zulässigen Bulängen:

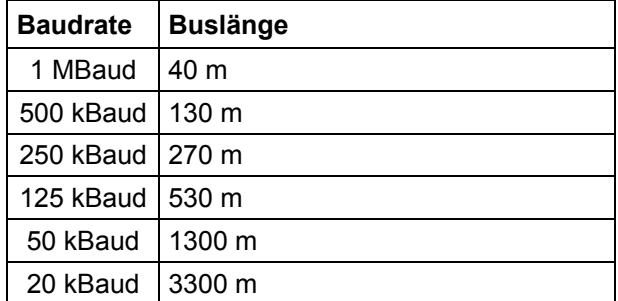

#### **Hinweise zur Busterminierung**

Die Busterminierung erfolgt bei CAN mit zwei 120-Ohm-Widerständen an beiden Enden des Busses.

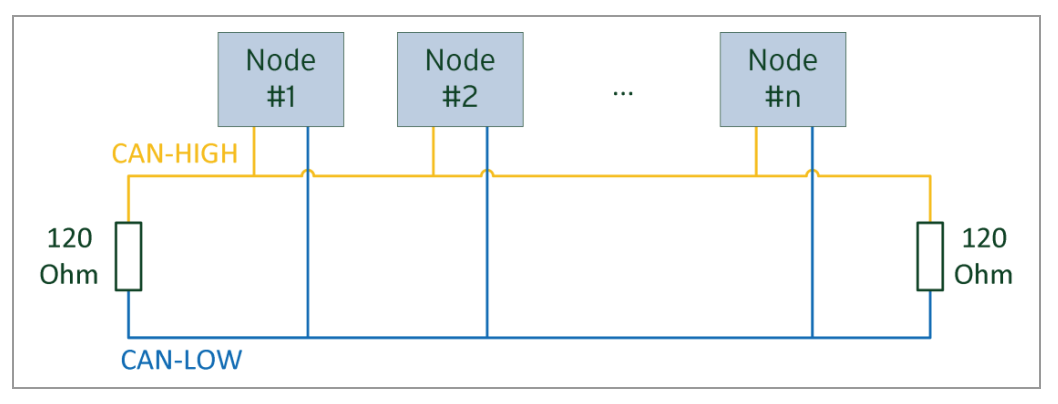

#### **Zweidrahtbetrieb RS485**

Damit die RS485-Übertragung zweidrahtfähig ist, müssen alle Busteilnehmer über eine Richtungssteuerung verfügen.

Ein "Intelligenter" Konverter, der beim Empfang eines Startbits auf der RS232- Schnittstelle automatisch auf Sendebetrieb umschaltet und nach Ende des Stopbits wieder zurück in den Empfangsbetrieb fällt, ermöglicht den Zweidrahtbetrieb des PD4- N. Diese Lösung erfordert keine Software-Unterstützung.

Wir können den Konverter ICP-7520 empfehlen, der z.B. bei Schuricht erhältlich ist.

Sprechen Sie unsere Technische Hotline an, wenn Sie hierzu Unterstützung wünschen.

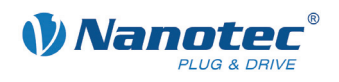

#### **Stromlaufplan RS485-Netzwerk**

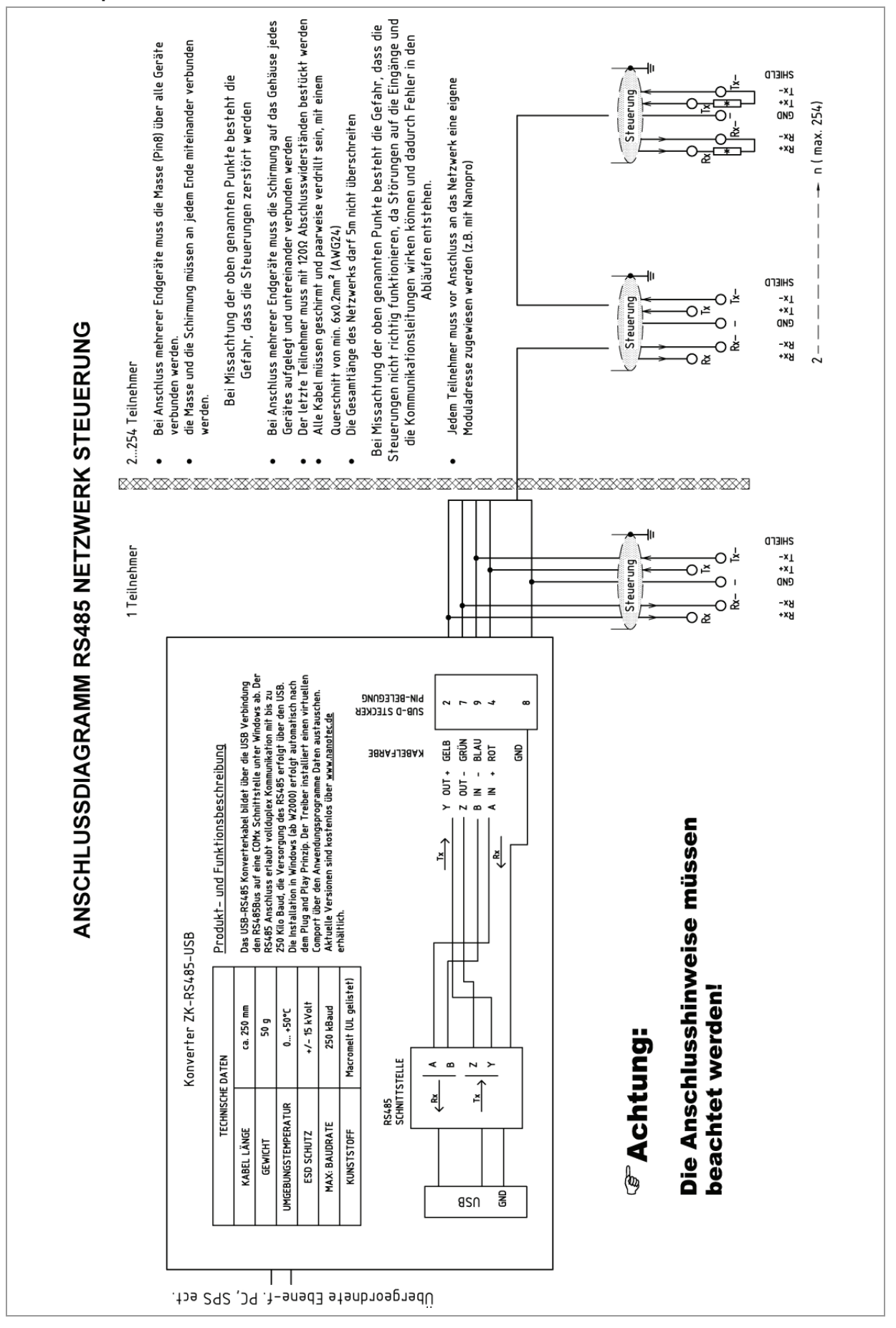

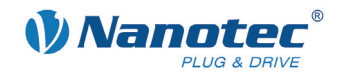

#### **Einstellen der RS485-/CANopen-Moduladresse**

Es sind max. 127 Adressen einstellbar, was aber nur über CANopen in vollem Umfang genutzt werden kann, da die maximale Anzahl von PD4-N-Steuerungen in einem RS485-Netzwerk hardwareseitig auf 32 begrenzt ist.

Über einen Drehschalter auf der Platine können die Moduladressen 1 bis 7 hardwaremäßig eingestellt werden.

Die Baudrate wird bei RS485 immer aus dem EEPROM gelesen, bei CANopen ist sie je nach Stellung des Drehschalters fest auf 1 MBaud eingestellt oder wird aus dem EEPROM ausgelesen, siehe Tabelle:

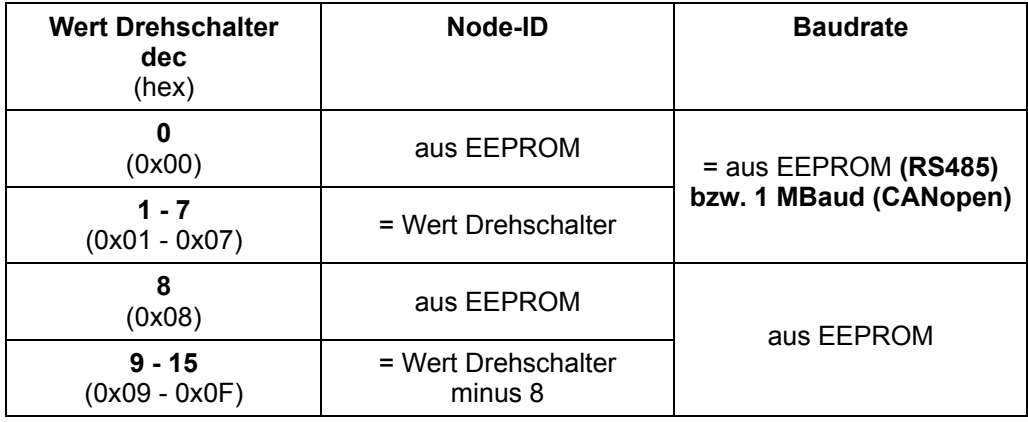

Befindet sich der Drehschalter in Stellung 0 oder 8, kann die Moduladresse softwaremäßig eingestellt und aus dem EEPROM ausgelesen werden.

Die Steuerung überprüft beim Anlegen der Spannungsversorgung, welche Adresse mit dem Drehschalter hardwareseitig eingestellt ist. Diese Hardwareadresse wird dann übernommen. Nach dem Ändern der Adresse muss die Spannungsversorgung kurz aus- und wieder eingeschaltet werden.

<span id="page-20-0"></span>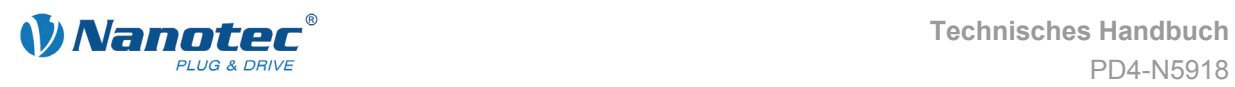

## **4 Operationsmodi**

## **4.1 Serielle Operationsmodi**

#### **Einleitung**

Der Motor kann je Fahrprofil mit verschiedenen Operationsmodi betrieben werden. Aufgrund der großen Leistungsfähigkeit und Funktionsvielfalt bieten sie Konstrukteuren und Entwicklern eine schnelle und einfache Möglichkeit, vielfältige Antriebsanforderungen mit geringem Programmieraufwand zielgerichtet zu lösen.

Wählen Sie für jedes Fahrprofil den gewünschten Operationsmodus und konfigurieren Sie die Steuerung entsprechend Ihren Anforderungen.

Nähere Informationen dazu finden Sie im separaten Handbuch zu NanoPro.

#### **Überblick Operationsmodi und deren Einsatzgebiet**

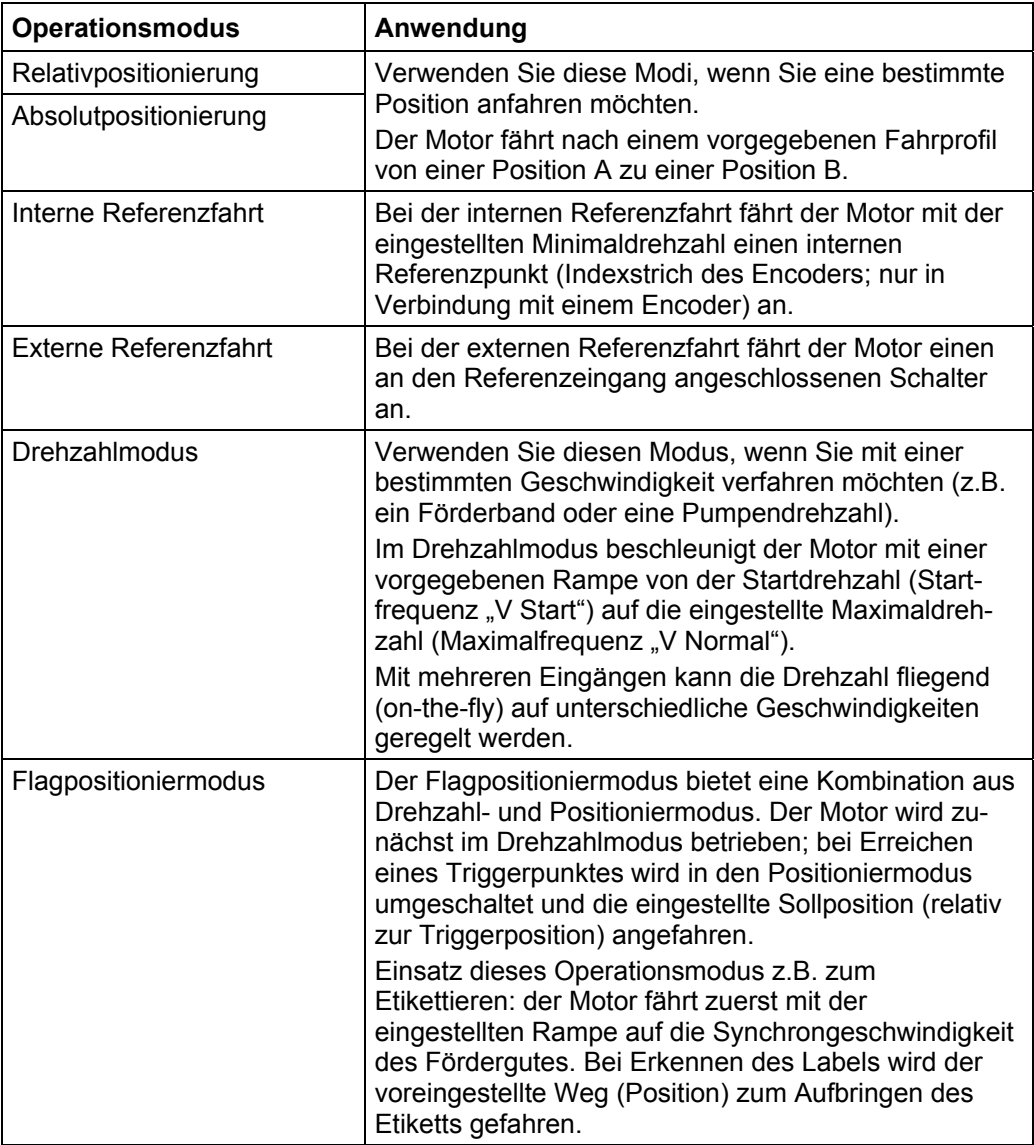

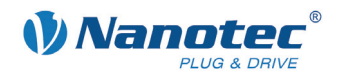

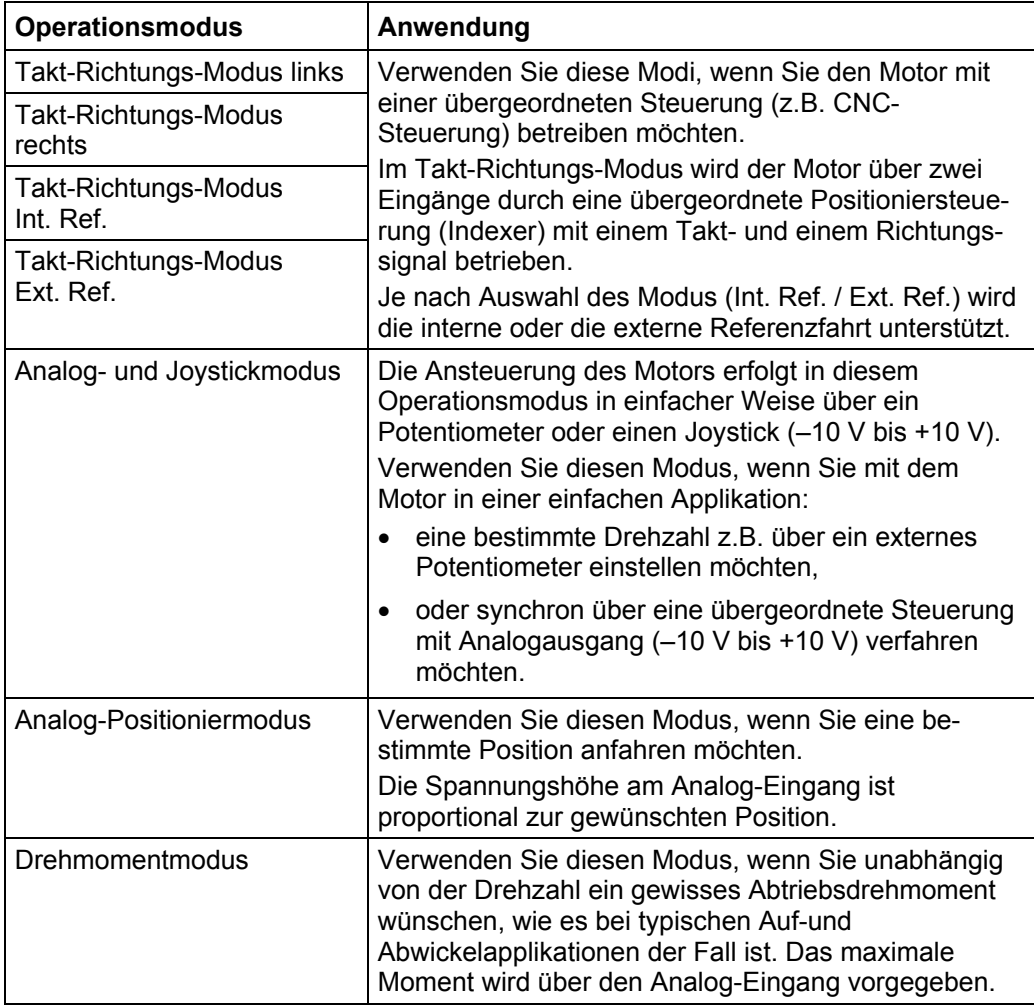

#### **Wahl des Operationsmodus in NanoPro**

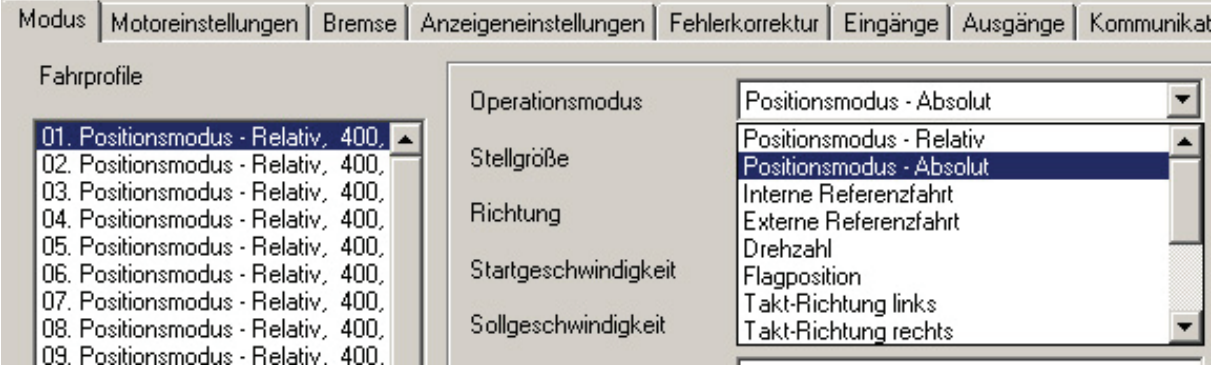

<span id="page-22-0"></span>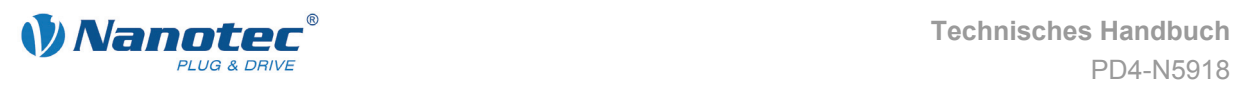

## **4.2 CANopen-Operationsmodi**

#### **Einleitung**

Der Motor kann im CANopen-Betrieb mit insgesamt 5 verschiedenen Operationsmodi betrieben werden.

Nähere Informationen dazu finden Sie im separaten Handbuch zu NanoCAN.

#### **Überblick Operationsmodi und deren Einsatzgebiet**

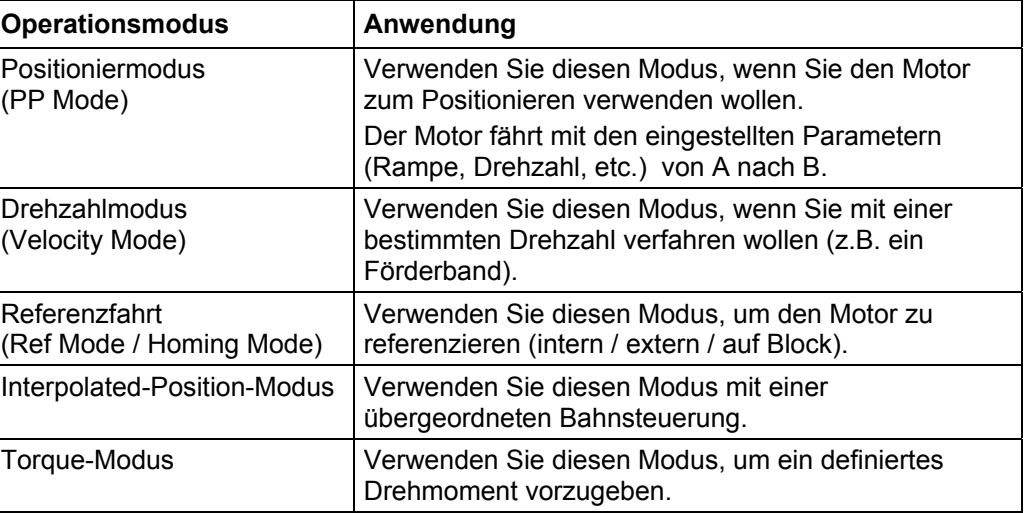

#### **Wahl des Operationsmodus in NanoCAN**

In der Registerkarte <Drive Modes> kann der Operationsmodus ausgewählt werden. Beim Aktivieren der Registerkarte wird sofort das entsprechende SDO in die Steuerung geschrieben, um den (ggf. zuvor) ausgewählten Operationsmodus zu aktivieren.

Configuration & NMT | Node Configuration | Object Management | Drive Modes | I/O Firmware Update

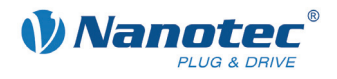

## **5 Fehlersuche und -behebung**

#### <span id="page-23-0"></span>**Vorgehensweise Fehlersuche und -behebung**

Gehen Sie bei der Fehlersuche und bei der Fehlerbehebung behutsam vor, um eine Beschädigung des Plug & Drive Motors zu vermeiden.

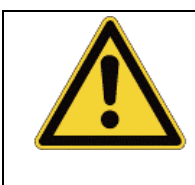

#### **Gefahr vor elektrischer Überspannung**

Eine Betriebsspannung > 50 V und ein Vertauschen der Anschlüsse kann die Endstufe zerstören. Bei anliegender Betriebsspannung niemals den Motor trennen! Leitungen niemals unter Spannung trennen!

#### **Mögliche Fehler im seriellen Betrieb**

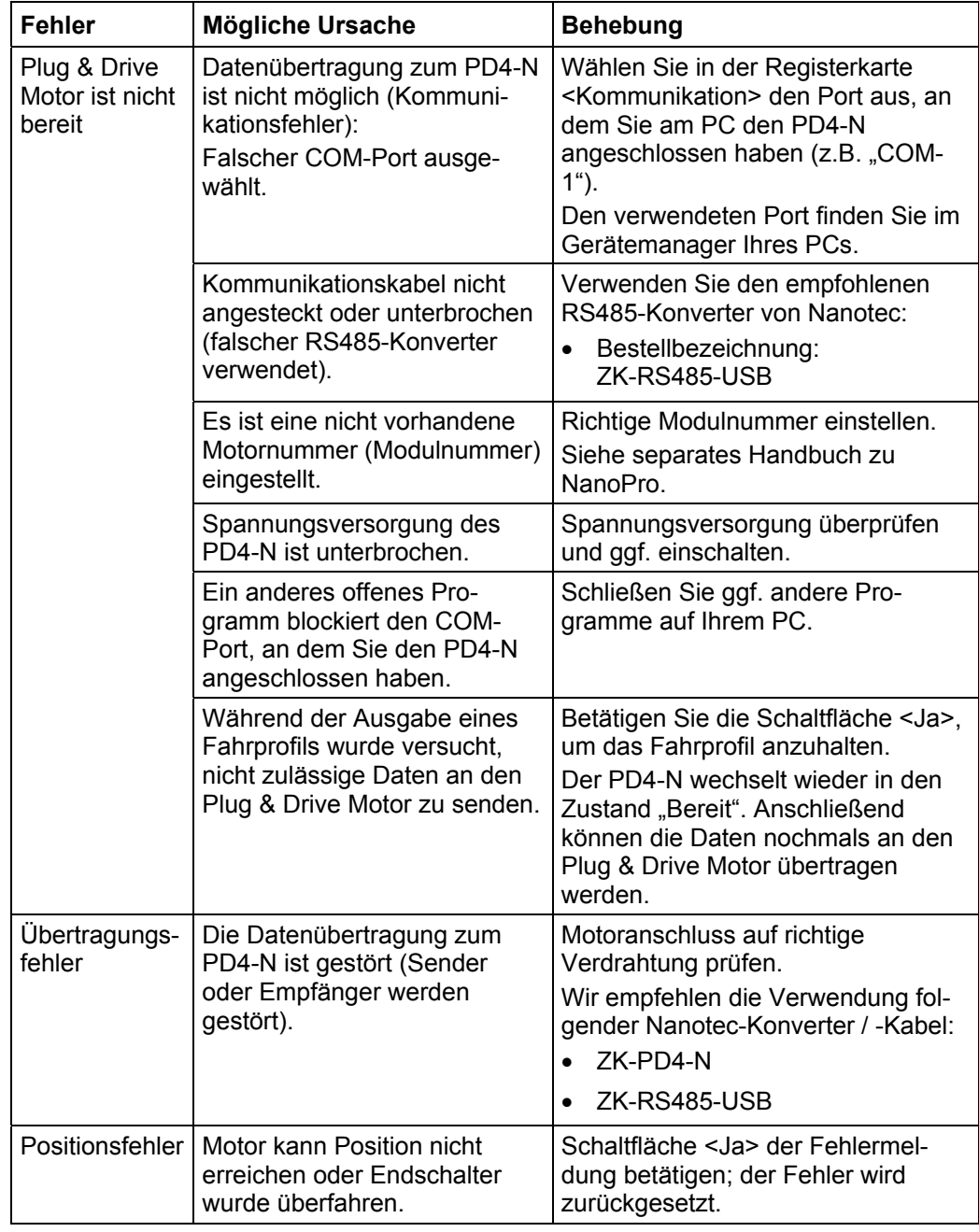

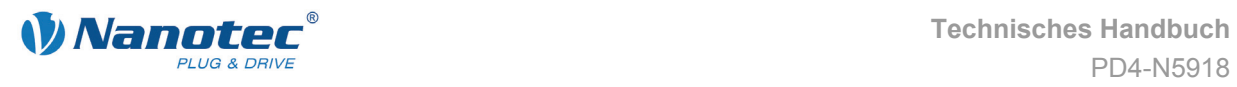

#### **Mögliche Fehler im CANopen-Betrieb**

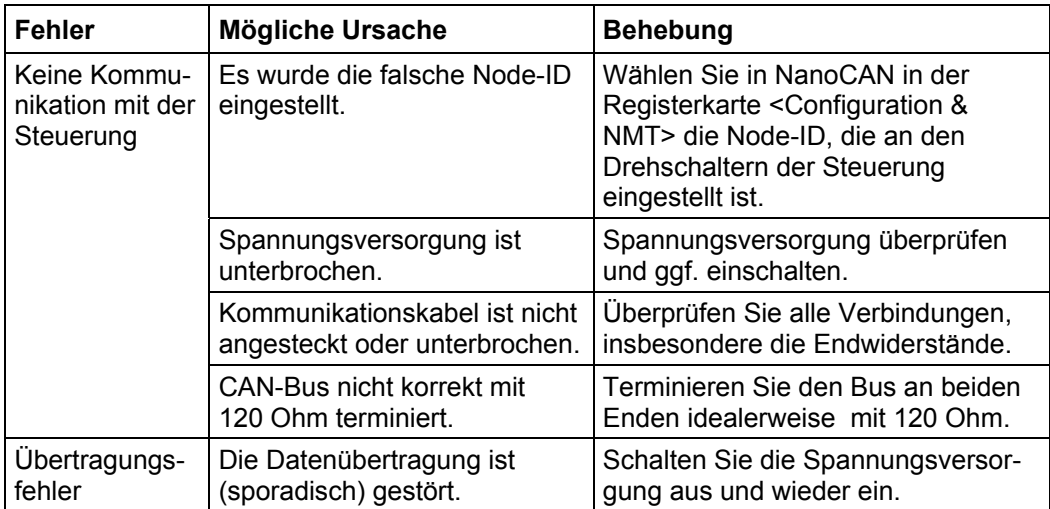

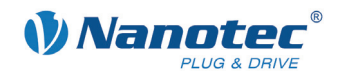

## **6 Technische Daten**

#### <span id="page-25-0"></span>**Elektrische Anschlüsse**

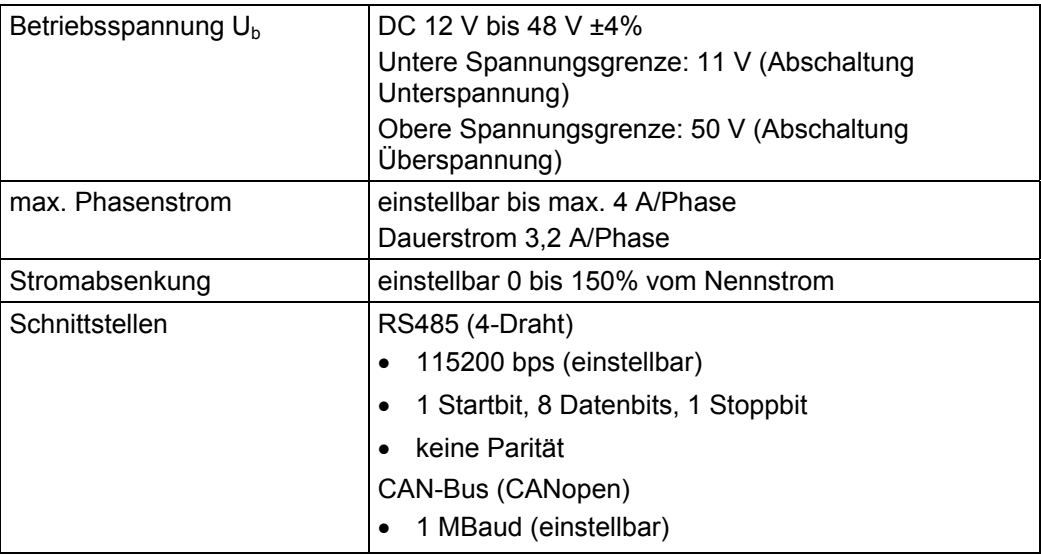

#### **Motorparameter**

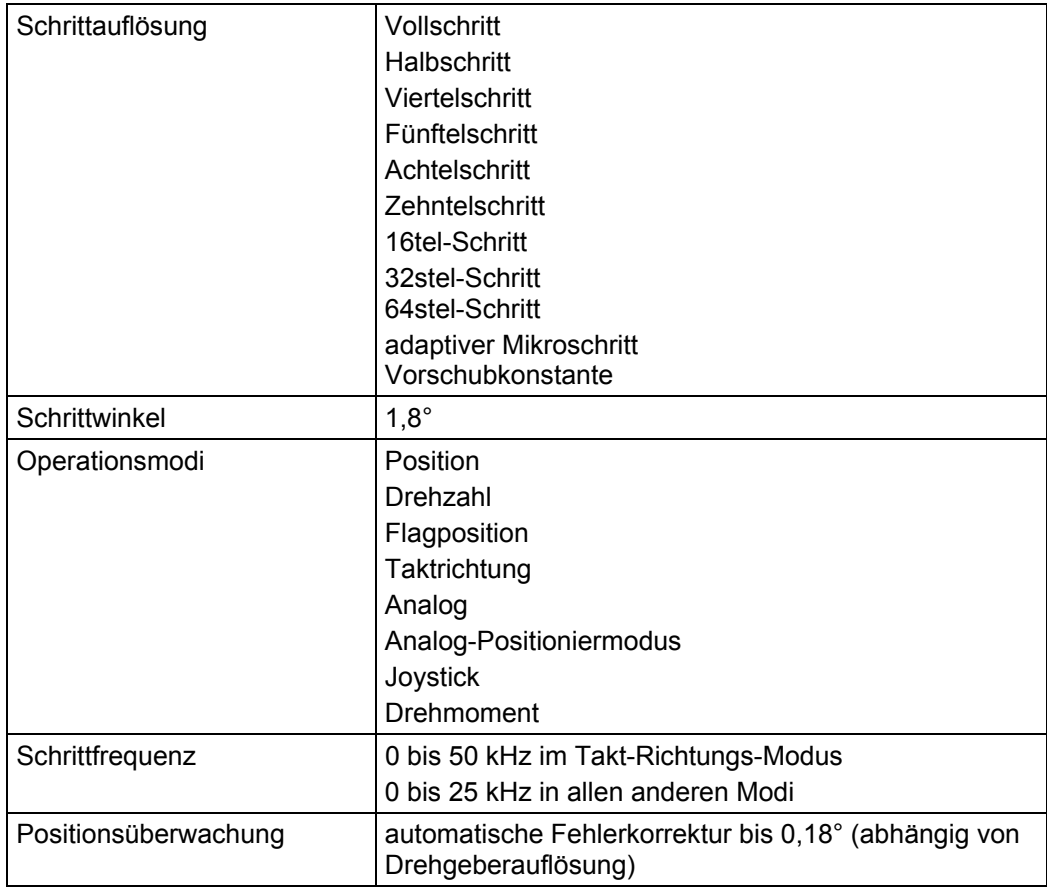

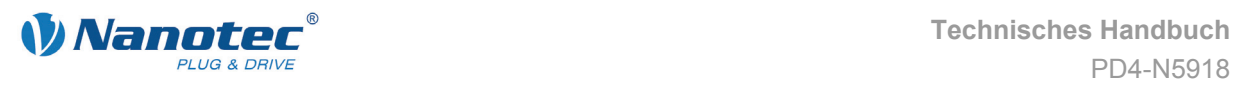

#### **Ein- und Ausgänge**

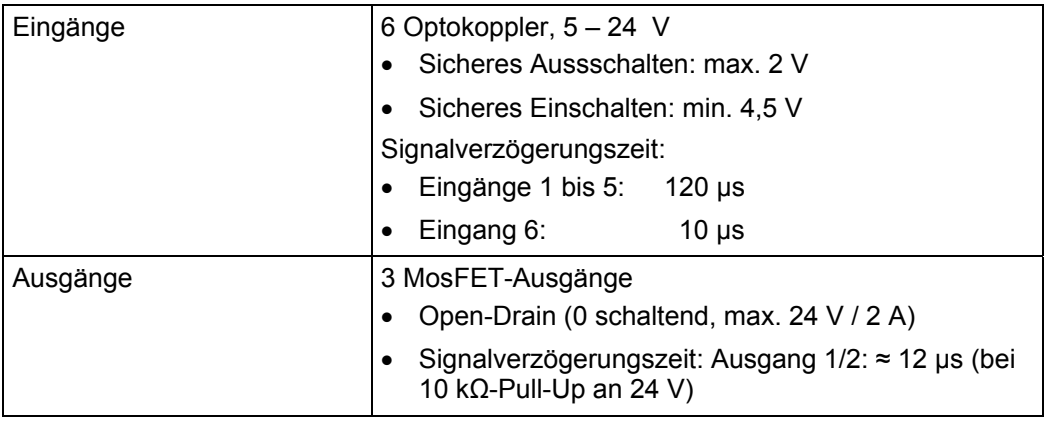

#### **Schutzschaltungen**

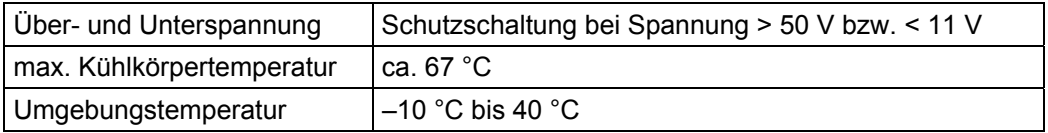

#### **Haltemoment, Gewicht und Abmessungen**

#### **PD4-N5918**

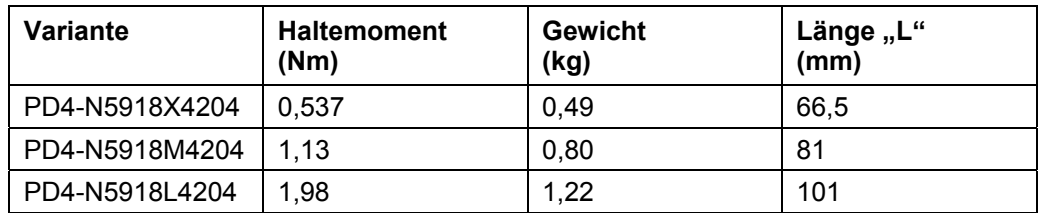

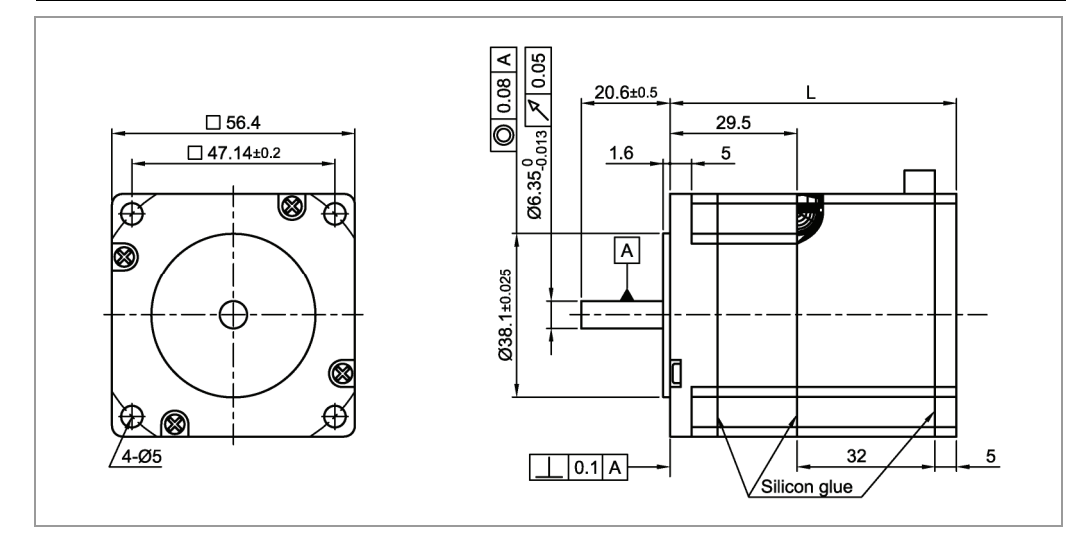

Komplette Maßblätter sind auf [www.nanotec.de](http://www.nanotec.de/) als Download erhältlich.

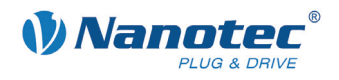

#### **PD4-N6018**

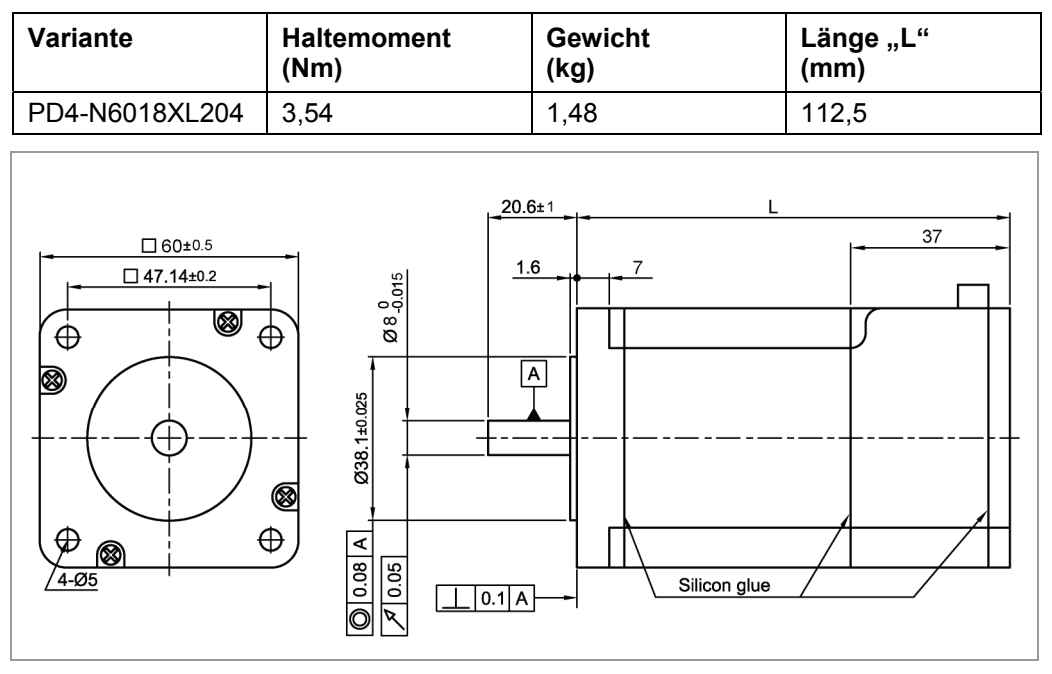

#### **Übertemperaturschutz**

Bei einer Temperatur von ca. 80°C auf der Leistungsplatine (entspricht 72-75 °C außen am hinteren Motordeckel) wird das Leistungsteil der Steuerung abgeschaltet und Ausgang 3 angeschaltet. Nach Abkühlung und Neustart der Steuerung funktioniert diese wieder normal.

Die folgenden Ergebnisse von Temperaturtests sollen dem Nutzer einen Hinweis auf das Temperaturverhalten unterschiedlicher Plug & Drive Motoren geben. Da das genaue Temperaturverhalten jedoch außer vom Motor auch wesentlich von der Anflanschung und dem dortigen Wärmeübergang, sowie von der Konvektion in der Maschine abhängt, empfehlen wir bei Applikationen, die hinsichtlich Stromhöhe und Umgebungstemperatur problematisch sind, immer einen Dauertest in der realen Umgebung.

Es wurden Temperaturtests mit folgenden Bedingungen durchgeführt:

- Betriebsspannung: 24 V / 48 V DC
- Motorstrom: 100% (3,2 A) / 150% (4 A)
- Operationsmodus: Drehzahlmodus Vollschritt, 25 U/min und 0 U/min
- Betriebsumgebung: Temperaturschrank Binder FED 53, Umluftbetrieb bei 100% Lüfterdrehzahl
- Umgebungstemperatur: 45 °C (50 °C, 55 °C, 60 °C bei der Vergleichsmessung)
- Testmotoren: PD4-N5918X4204 und PD4-N5918L4204
- Messstelle: Rückseite der Motoren bei den Leistungstransistoren, außen am Gehäuse

Die folgenden Grafiken zeigen die Ergebnisse der Temperaturtests:

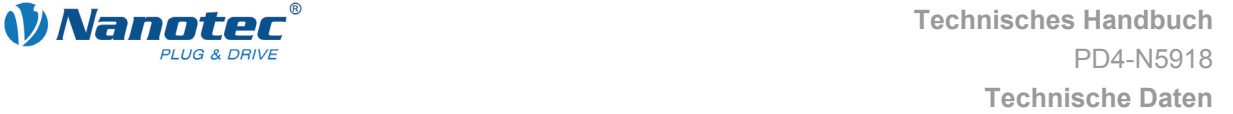

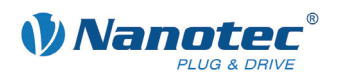

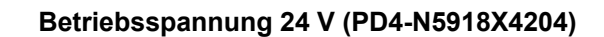

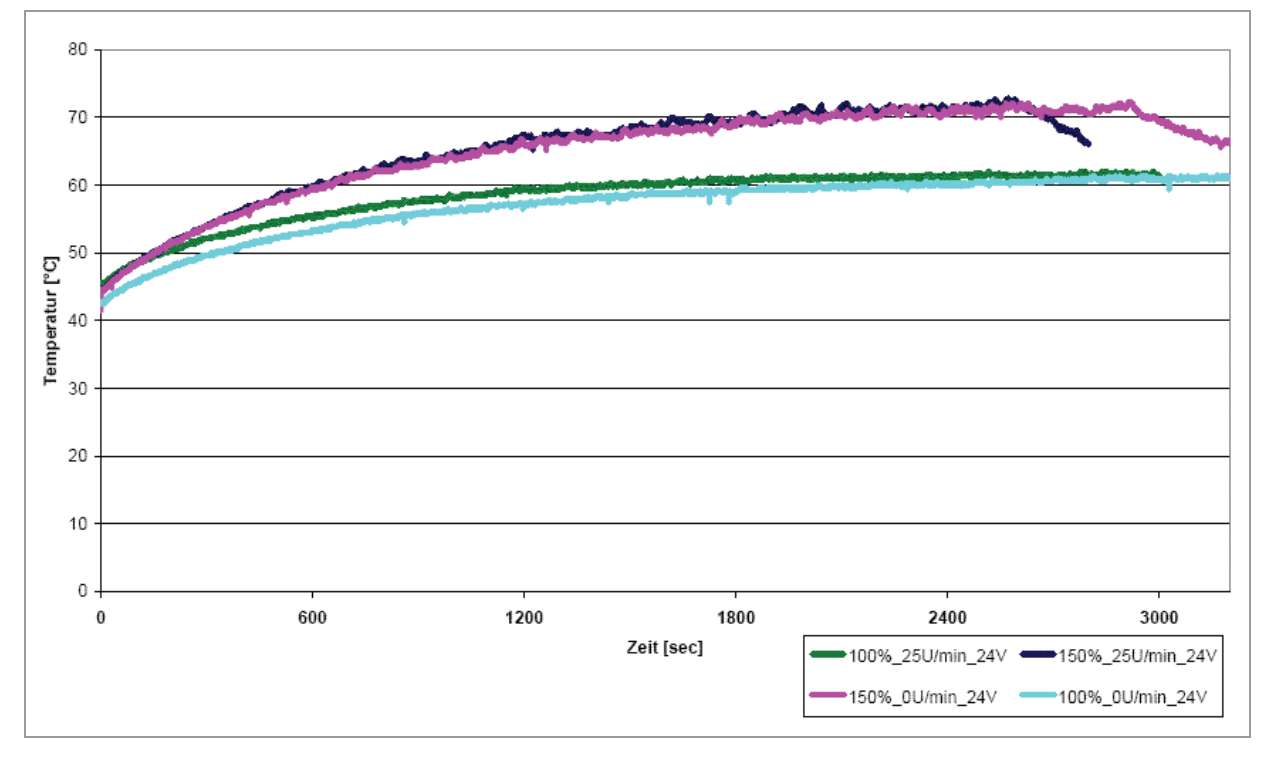

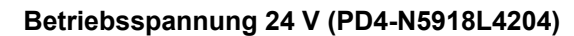

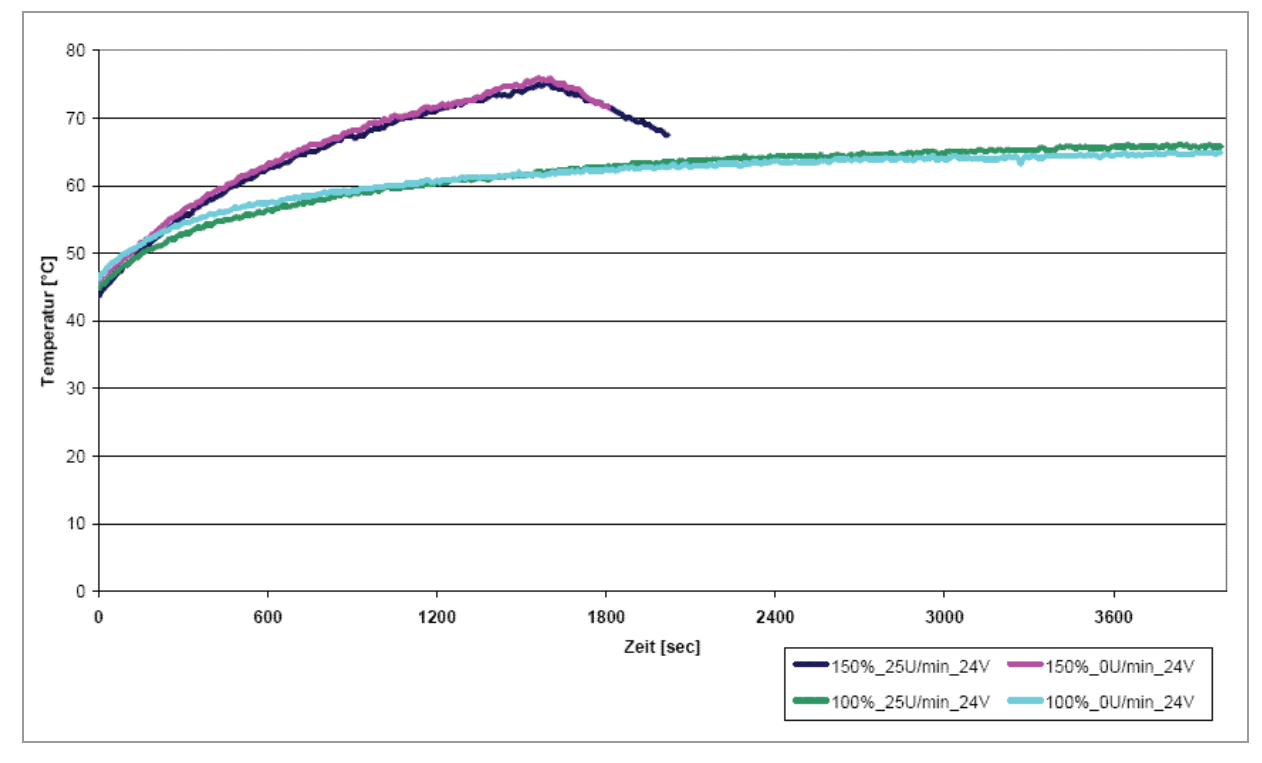

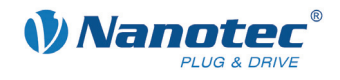

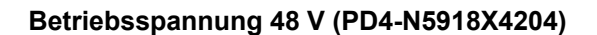

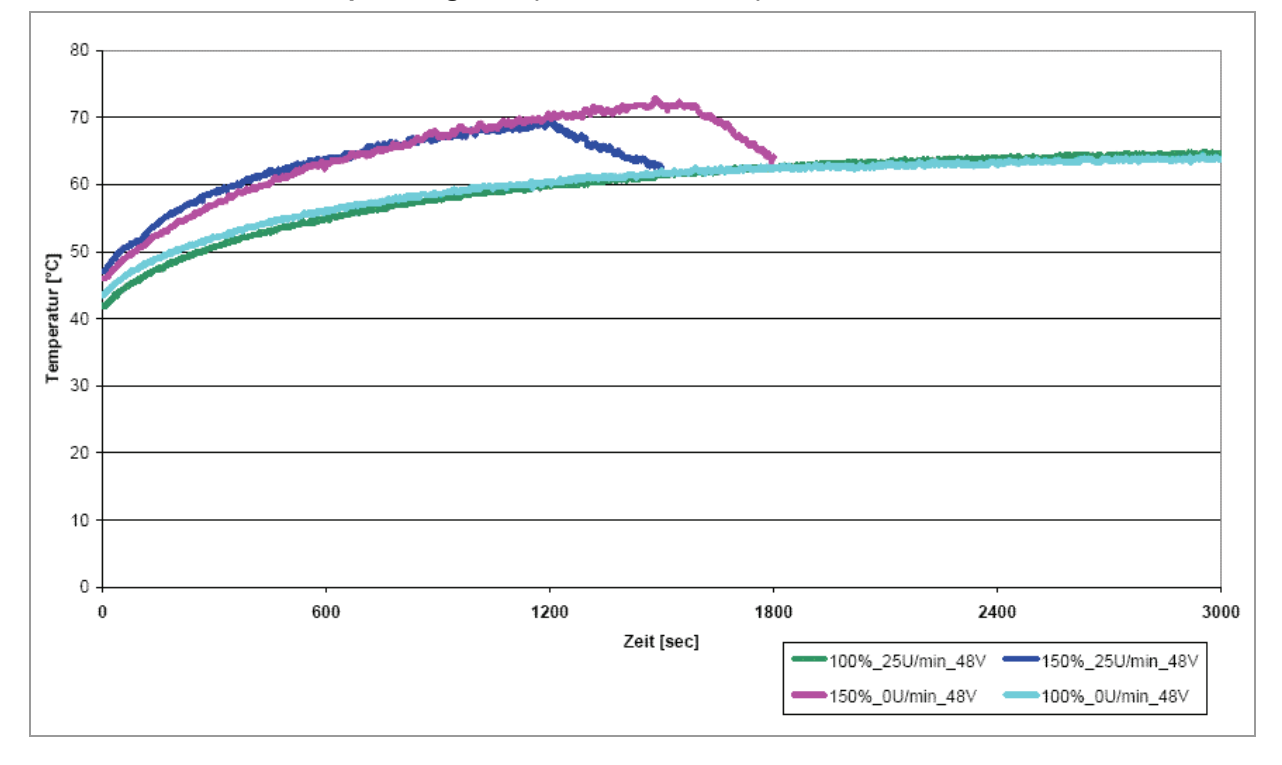

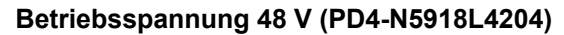

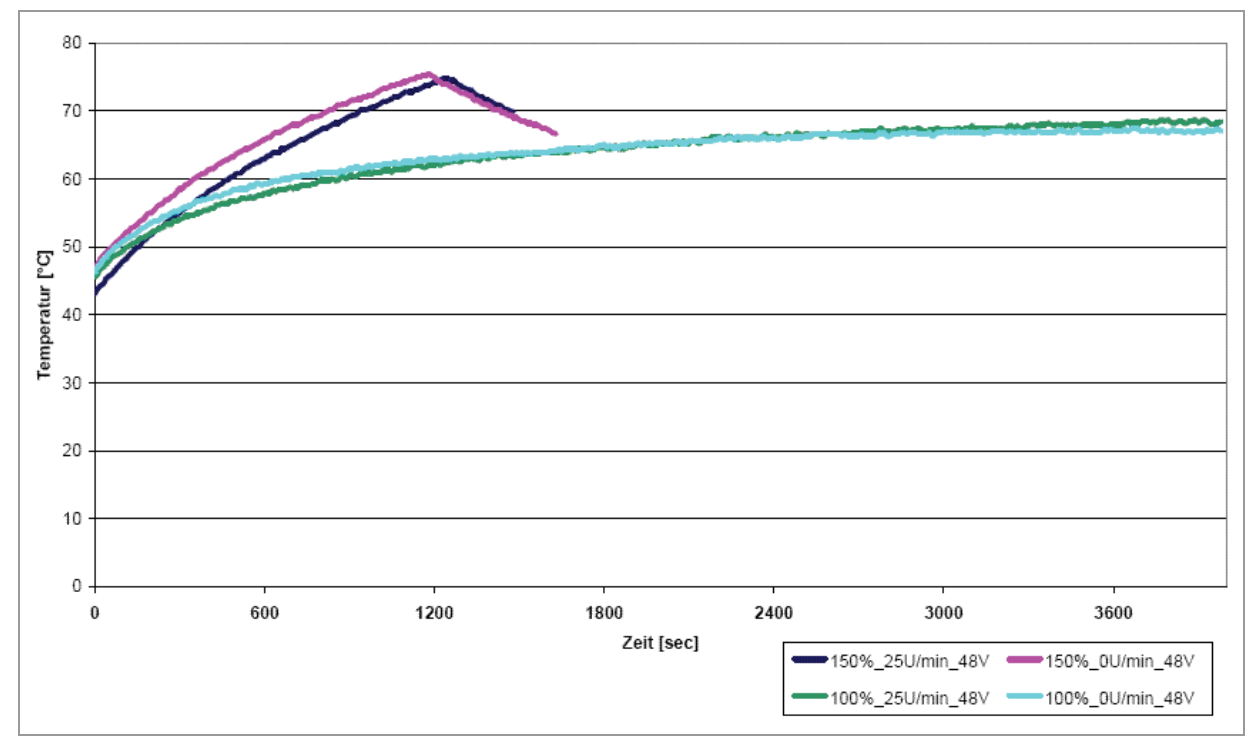

<span id="page-30-0"></span>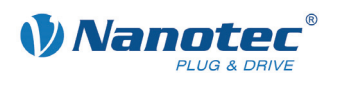

## Index

## $\mathbf{A}$

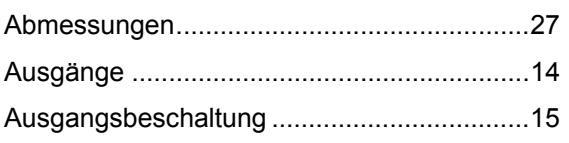

## $\overline{\mathbf{B}}$

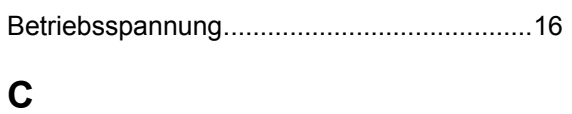

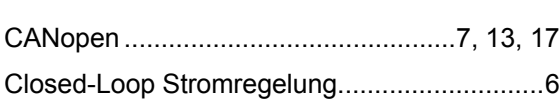

## D

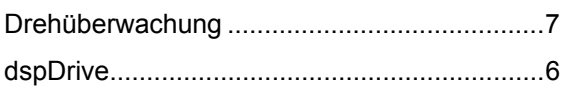

## $E$

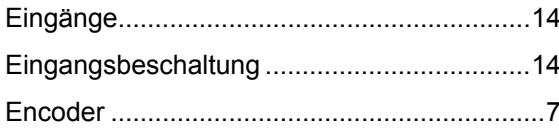

## $\bar{\mathsf{F}}$

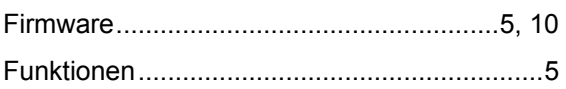

## $\mathbf G$

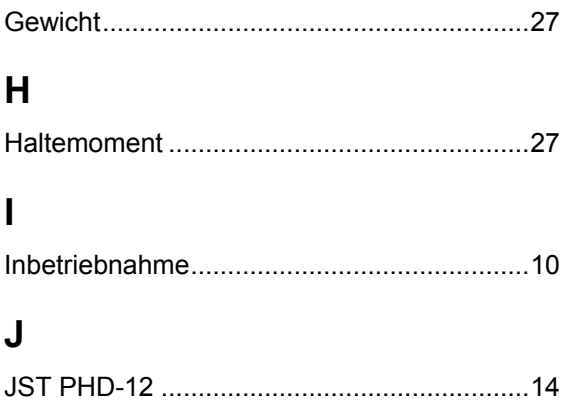

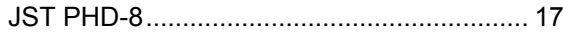

### $\mathsf{N}$

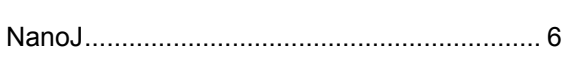

### $\overline{O}$

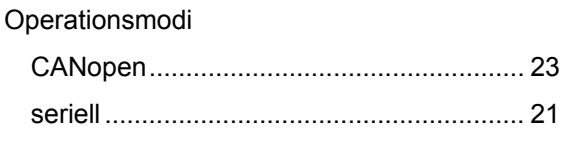

### $\overline{P}$

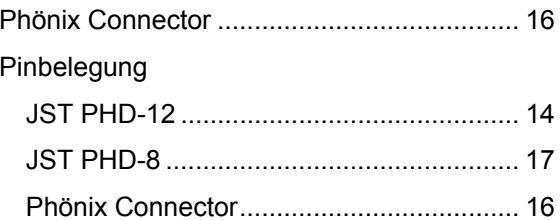

## $\mathsf{R}$

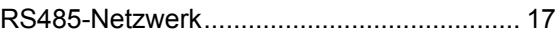

## $\mathbf S$

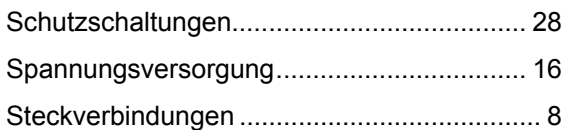

### $\overline{U}$

### $\overline{\mathsf{V}}$

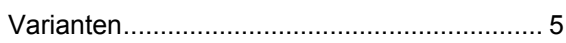

## $\overline{z}$

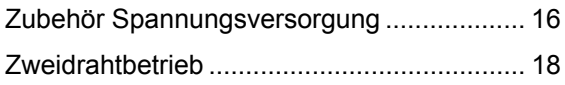